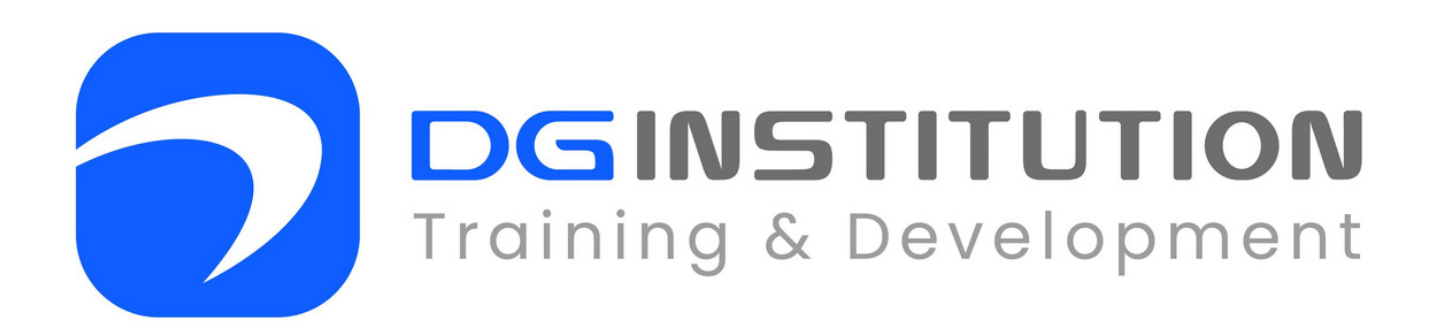

# **MICROSOFT OFFICE COURSE OUTLINE**

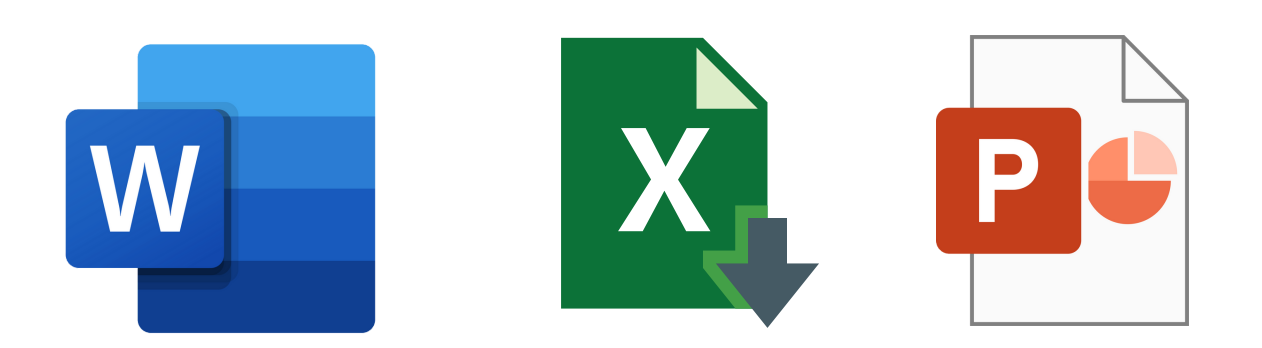

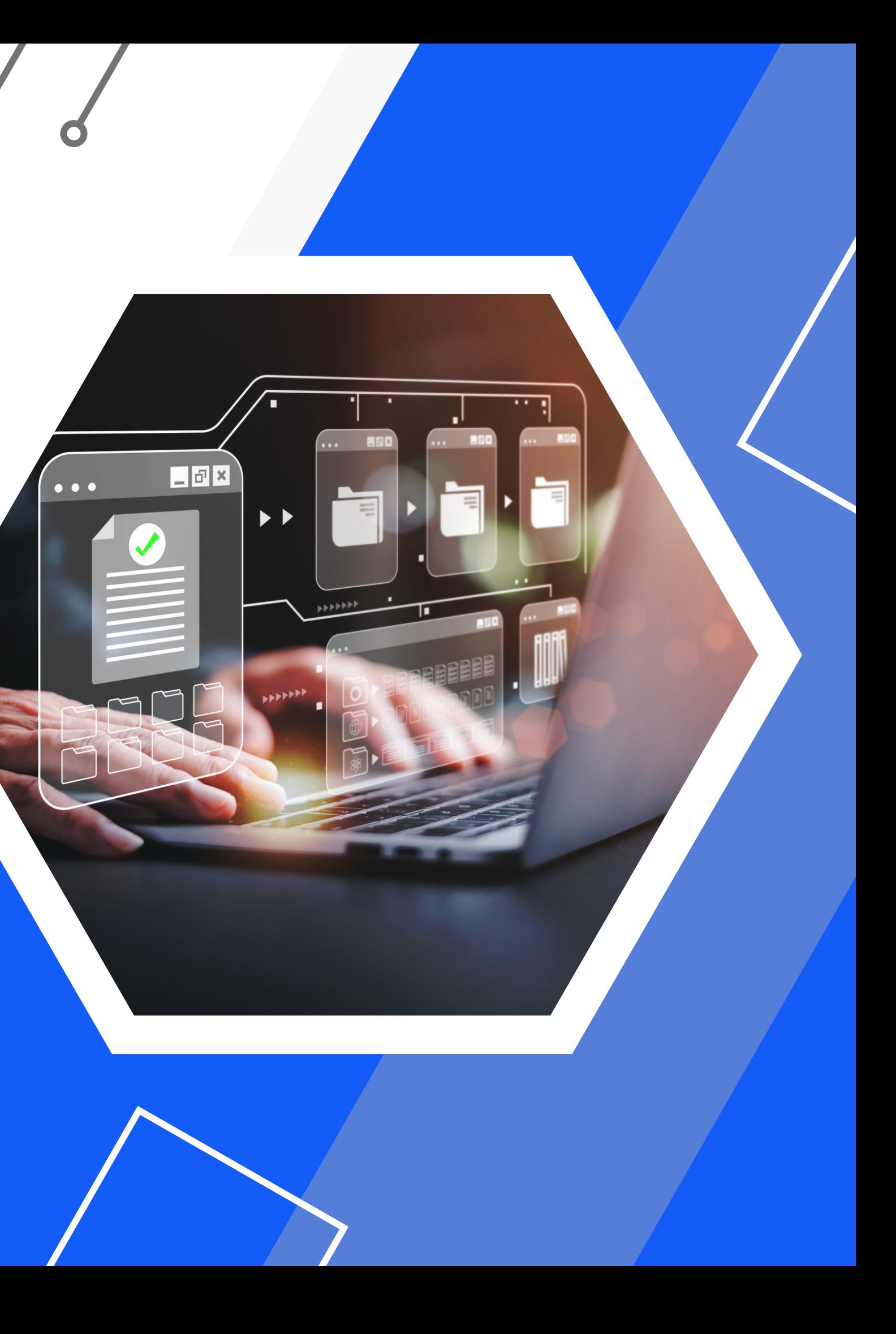

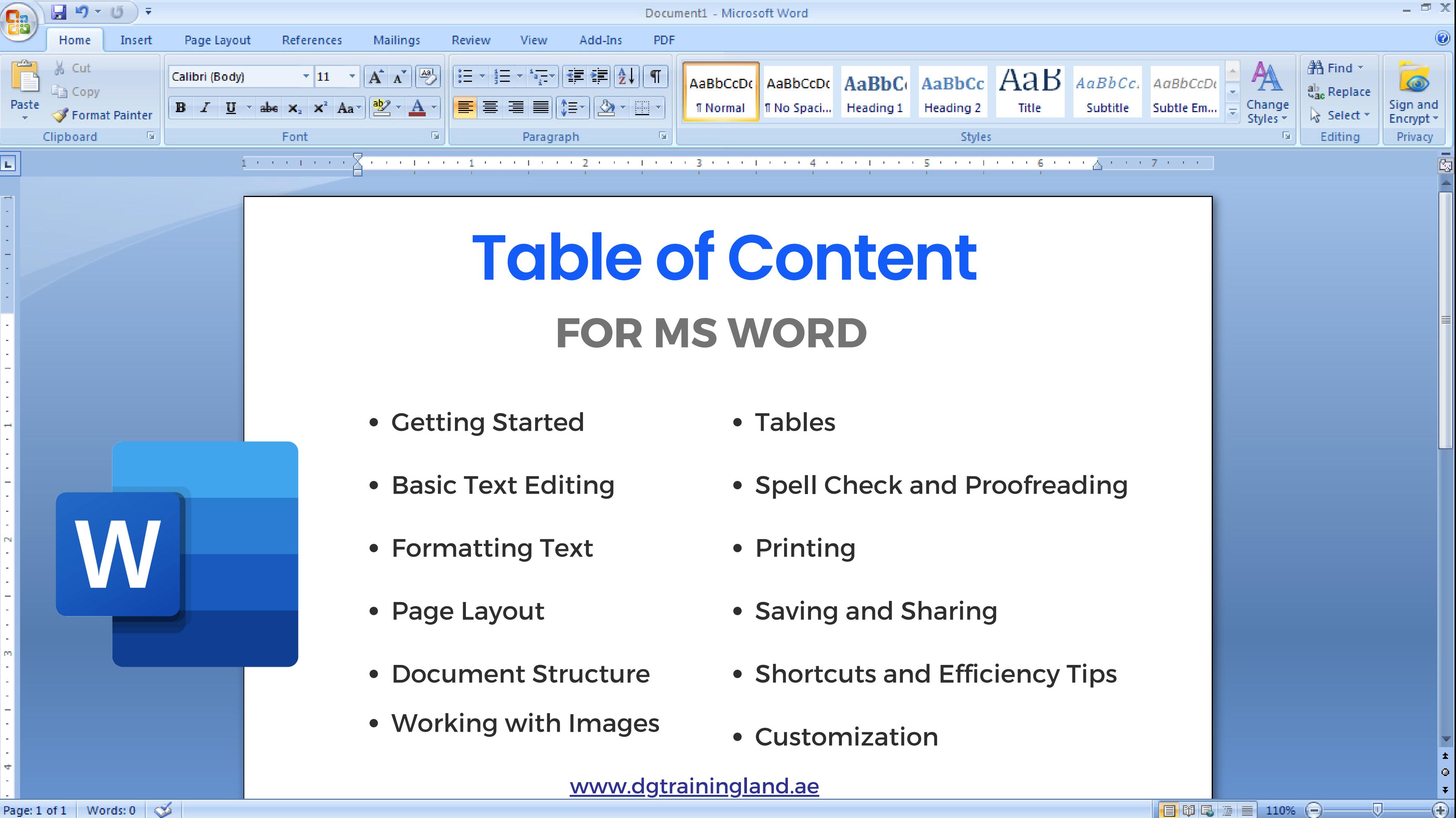

- 
- 
- 
- 
- 
- 
- 
- 
- 
- 
- 
- 

Page: 1 of 1 | Words: 0 |  $\otimes$ 

#### 1.**Getting Started**

- Introduction to Microsoft Word.
- Starting Word and creating a new document.
- Opening, saving, and closing documents.
- Navigating the Word interface (Quick Access Toolbar, etc.).

#### **2.Basic Text Editing**

- Typing and deleting text.
- Selecting text (individual characters, words, paragraphs).
- Copying, cutting, and pasting text.
- Using undo and redo.

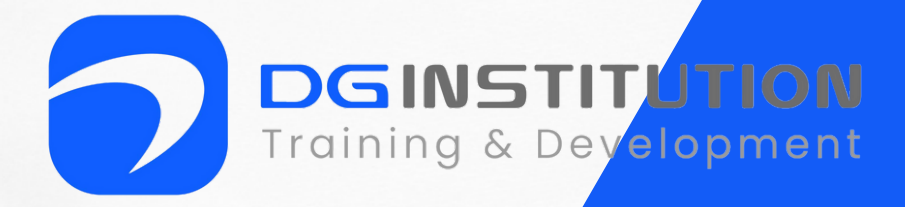

#### **3. Formatting Text**

- Changing font type, size, and color.
- Bold, italicize, and underline text.
- Aligning text (left, center, right, justified).
- Line spacing and paragraph spacing.
- Applying bullets and numbering.

#### **4.PageLayout**

- Page margins and orientation (portrait vs. landscape).
- Setting page size.
- Adding page breaks.
- Headers and footers.
- Page numbering.

lome

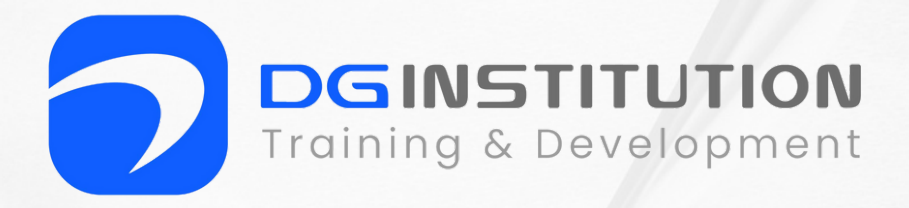

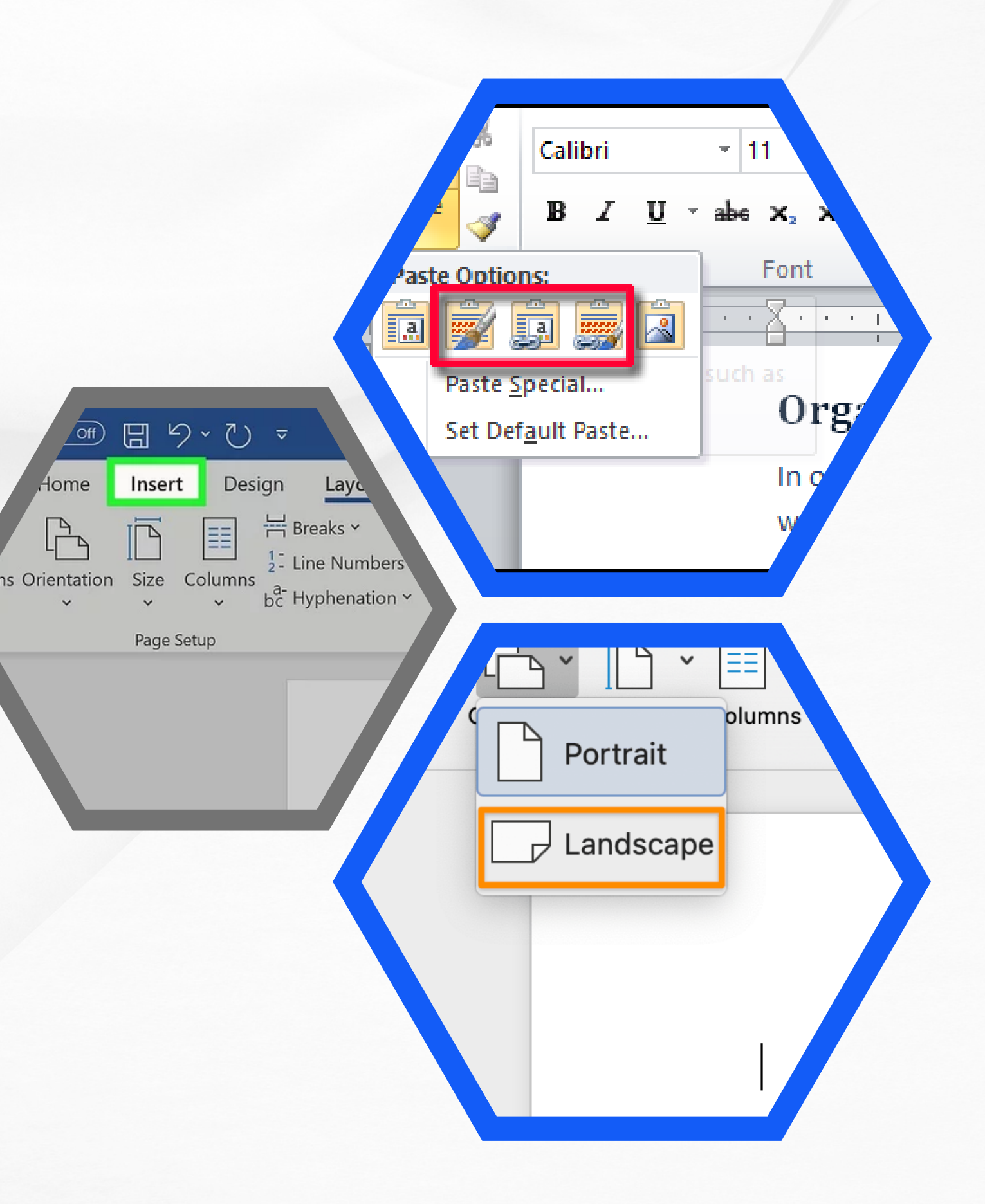

#### **5. Document Structure**

- Creating and formatting headings (using styles).
- Adding a table of contents.
- Using styles for consistent formatting.
- Inserting and formatting lists.

- Inserting pictures and graphics.
- Resizing and moving images.
- Wrapping text around images.
- Adding captions to images.

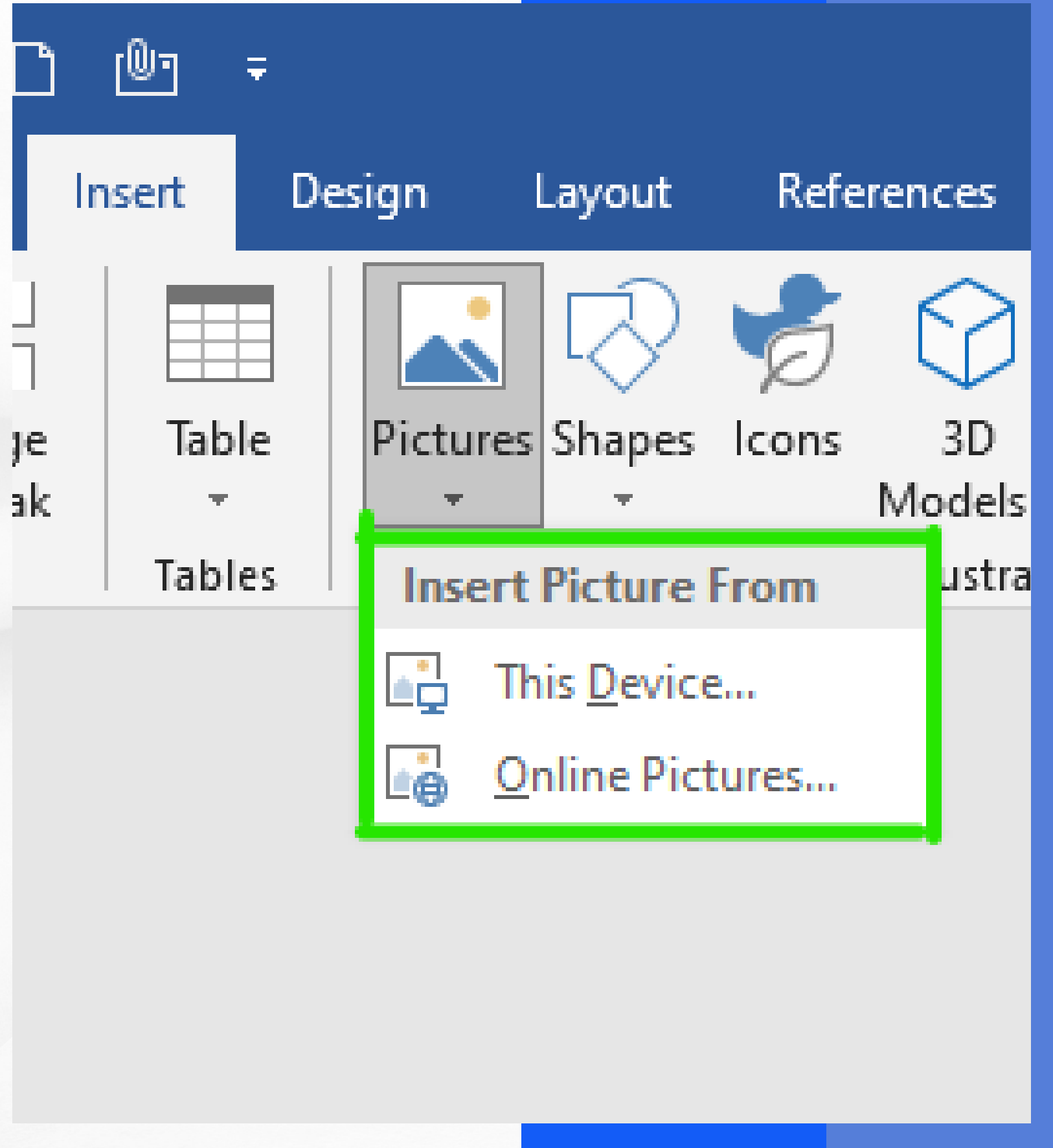

#### **6.Working withImages**

Training & De

#### **7. Tables**

- Creating and formatting headings (using styles).
- Adding a table of contents.
- Using styles for consistent formatting.
- **.** Inserting and formatting lists.

#### **8. Spell Check and Proofreading**

- Running spell check.
- Using the thesaurus.

 $\mathbf{O}$ 

Tracking changes and commenting.

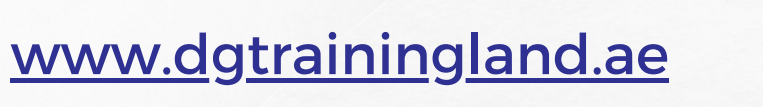

File

ane

Home

Page Pages

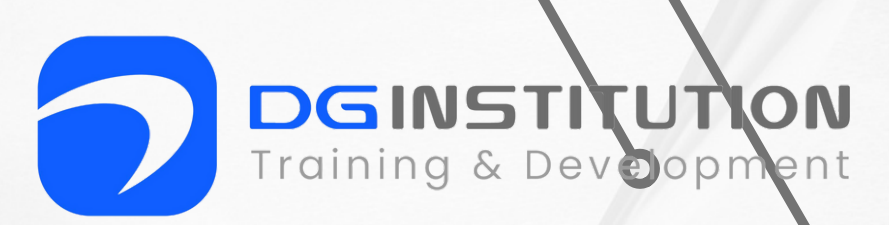

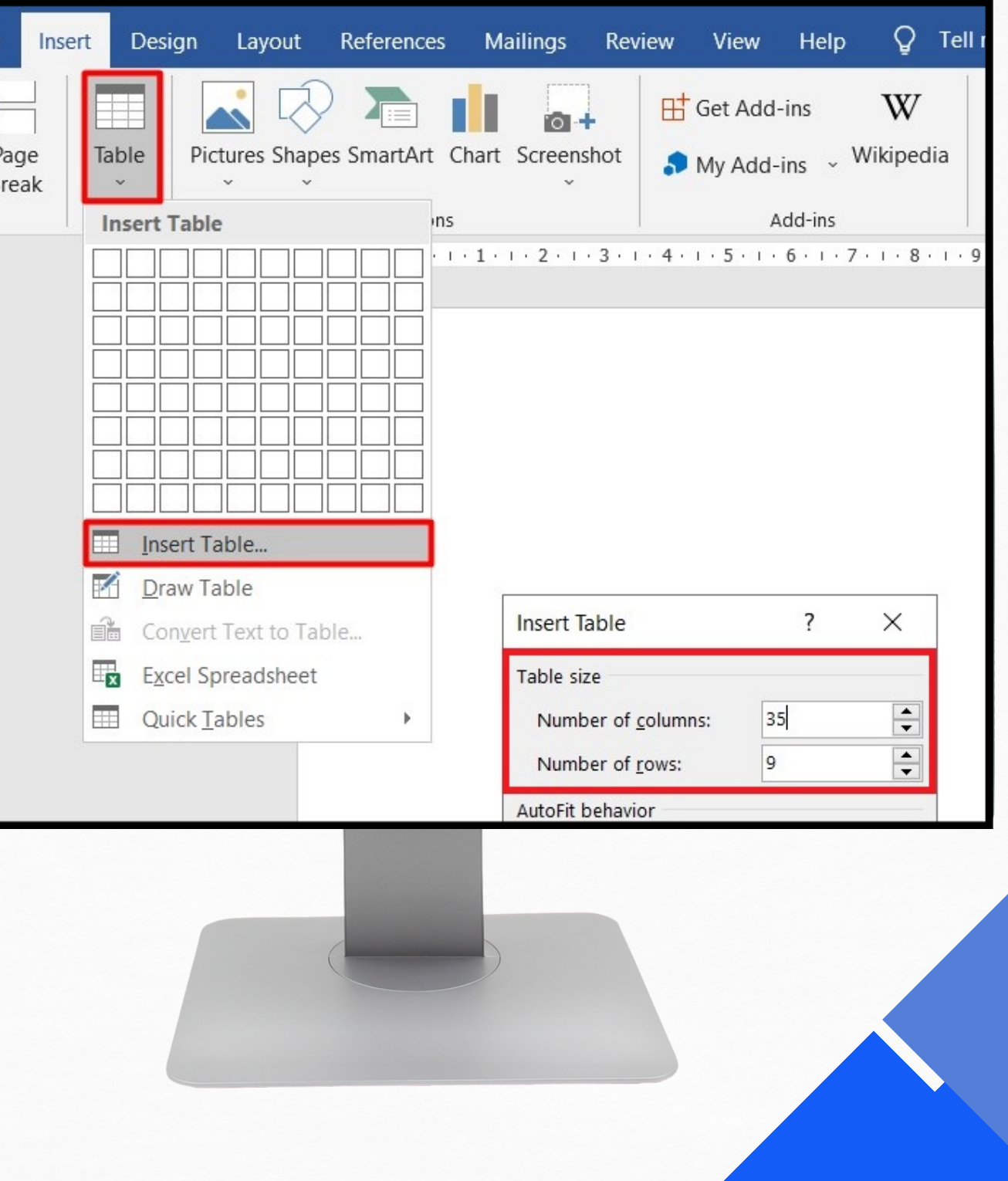

#### **9. Printing**

- Print preview.
- Setting print options.
- Printing documents.

#### **10. Saving and Sharing**

- Saving in different formats (e.g., .docx, .pdf).
- Sending documents via email.
- Collaborating on documents (OneDrive or SharePoint).

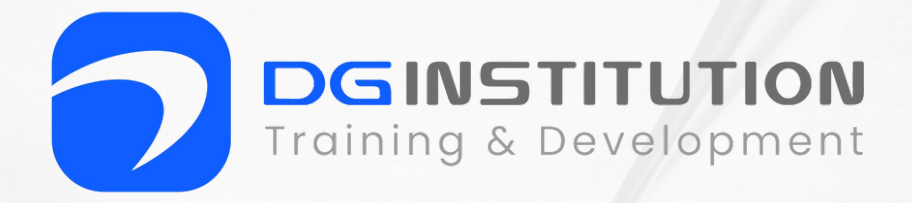

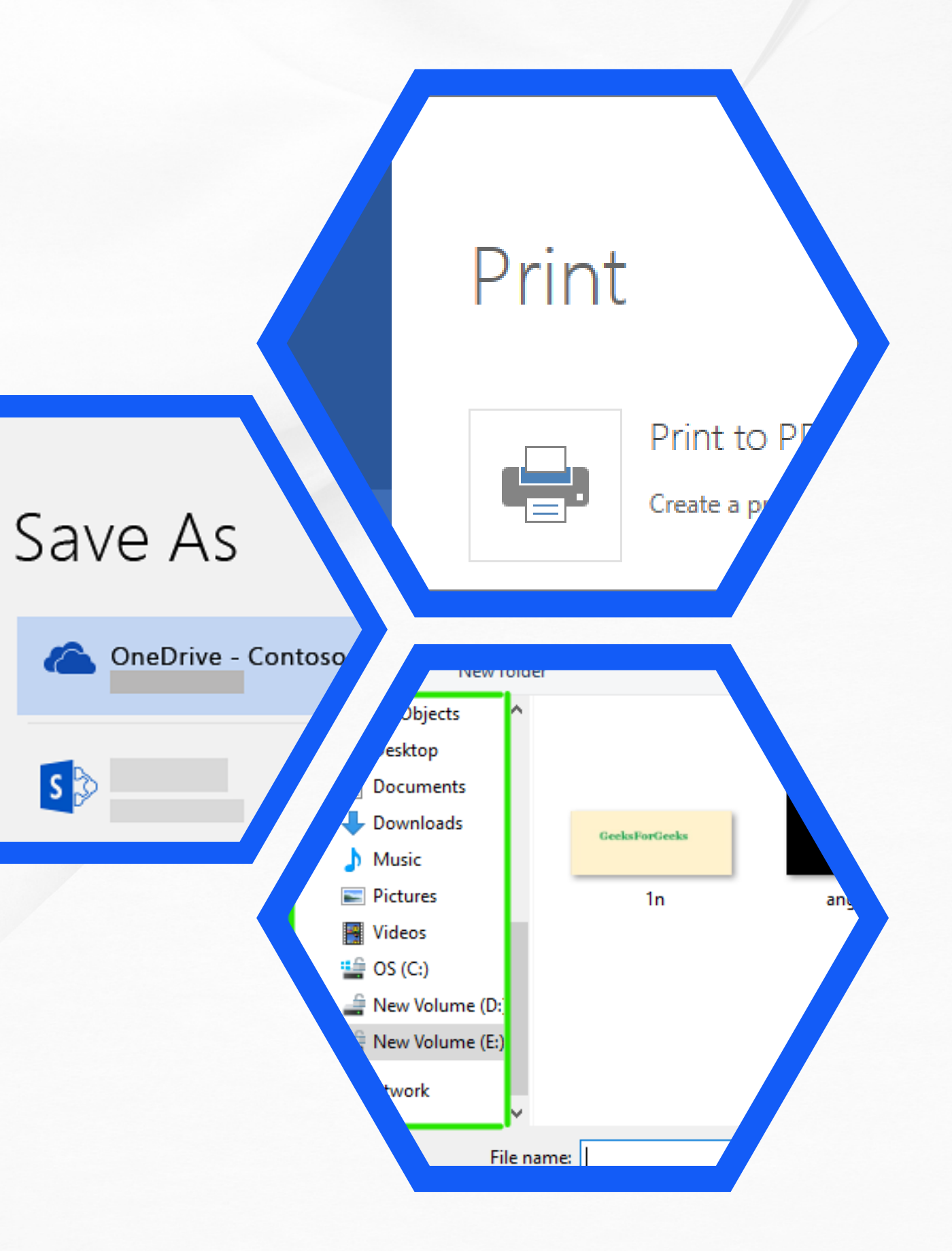

#### **11. Shortcuts and Efficiency Tips**

- Keyboard shortcuts for common tasks.
- Using find and replace.
- AutoCorrect and AutoText features.

#### **12.Customization**

- Customizing the Ribbon and Quick Access Toolbar.
- Creating templates for consistent document formatting.
- Setting default font and paragraph styles.

## **Microsoft Word Shortcut Keys**

**CTRL + SHIFT** CTRL + SHIFT **CTRL + SHIFT CTRL + SHIFT CTRL + SHI** 

www.dgtrainingland.ae

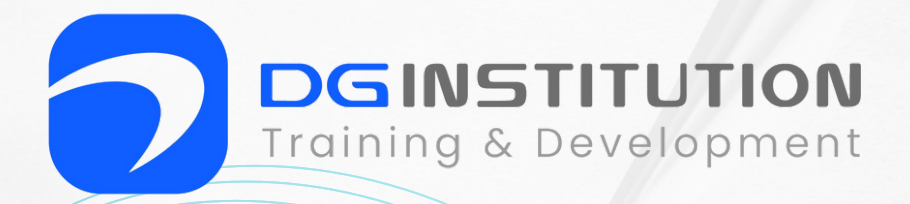

#### CTRL + SHIFT + C =Copy Formats CTRL + SHIFT + D = Double Underline text CTRL + SHIFT + E = Track changes  $+ F =$  Change the font

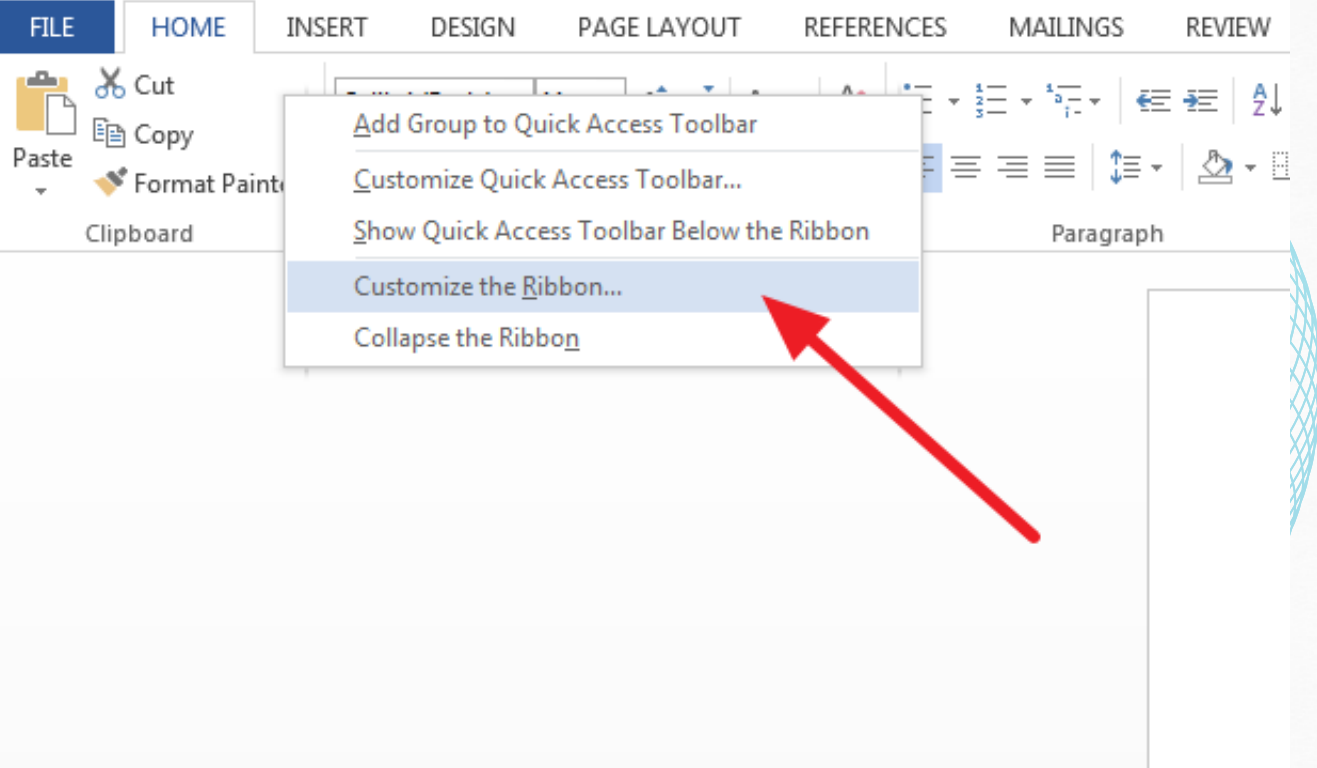

## **Table of Content FOR MS EXCEL**

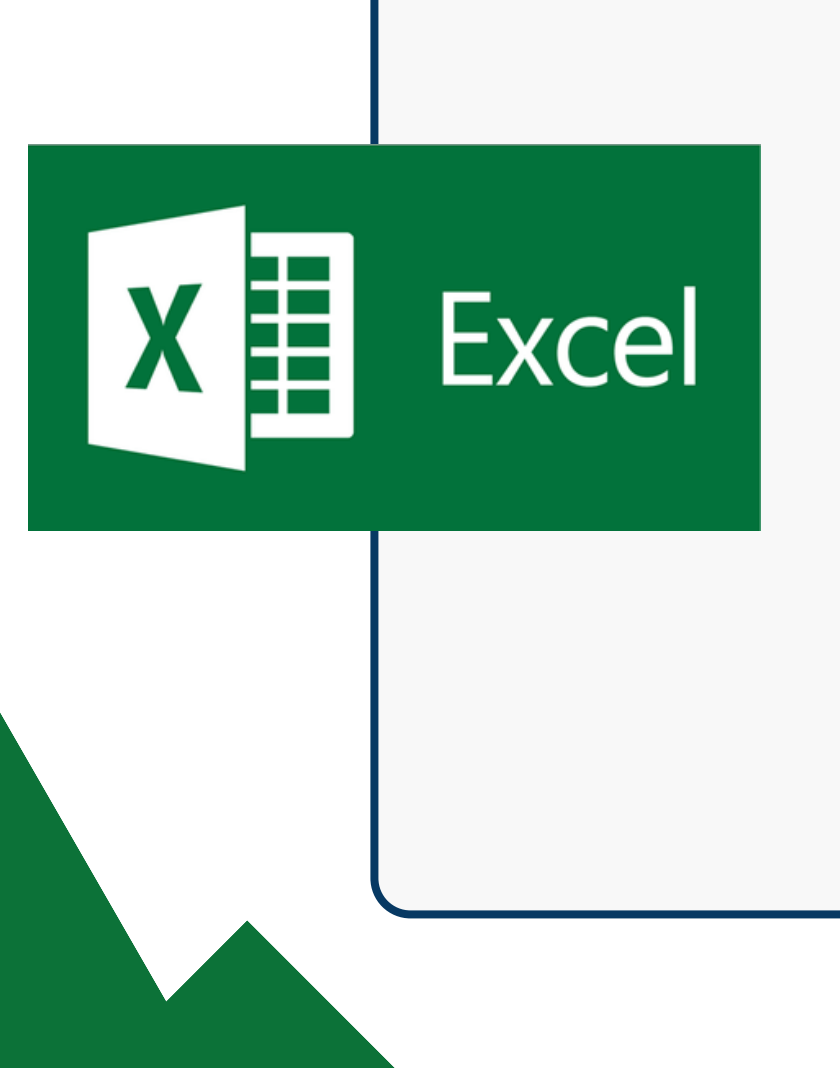

- **Getting Started** Data Management
- **Entering Data** Charts and Graphs
- Cell Referencing **• Basic Data Analysis**
- **Basic Formulas and Functions**
- Formatting Cells **• Saving and Sharing**
- Managing Worksheets • Keyboard Shortcuts

www.dgtrainingland.ae

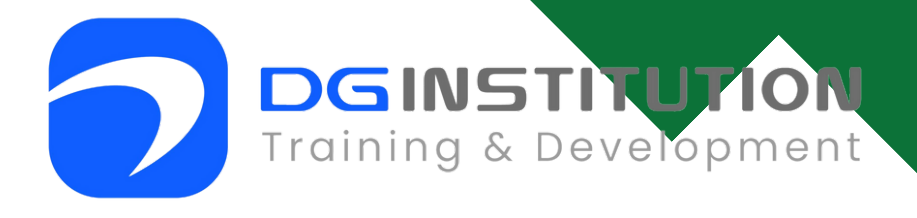

• Printing and Page Setup

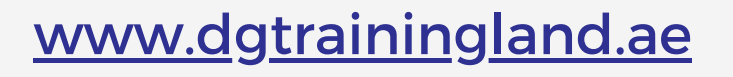

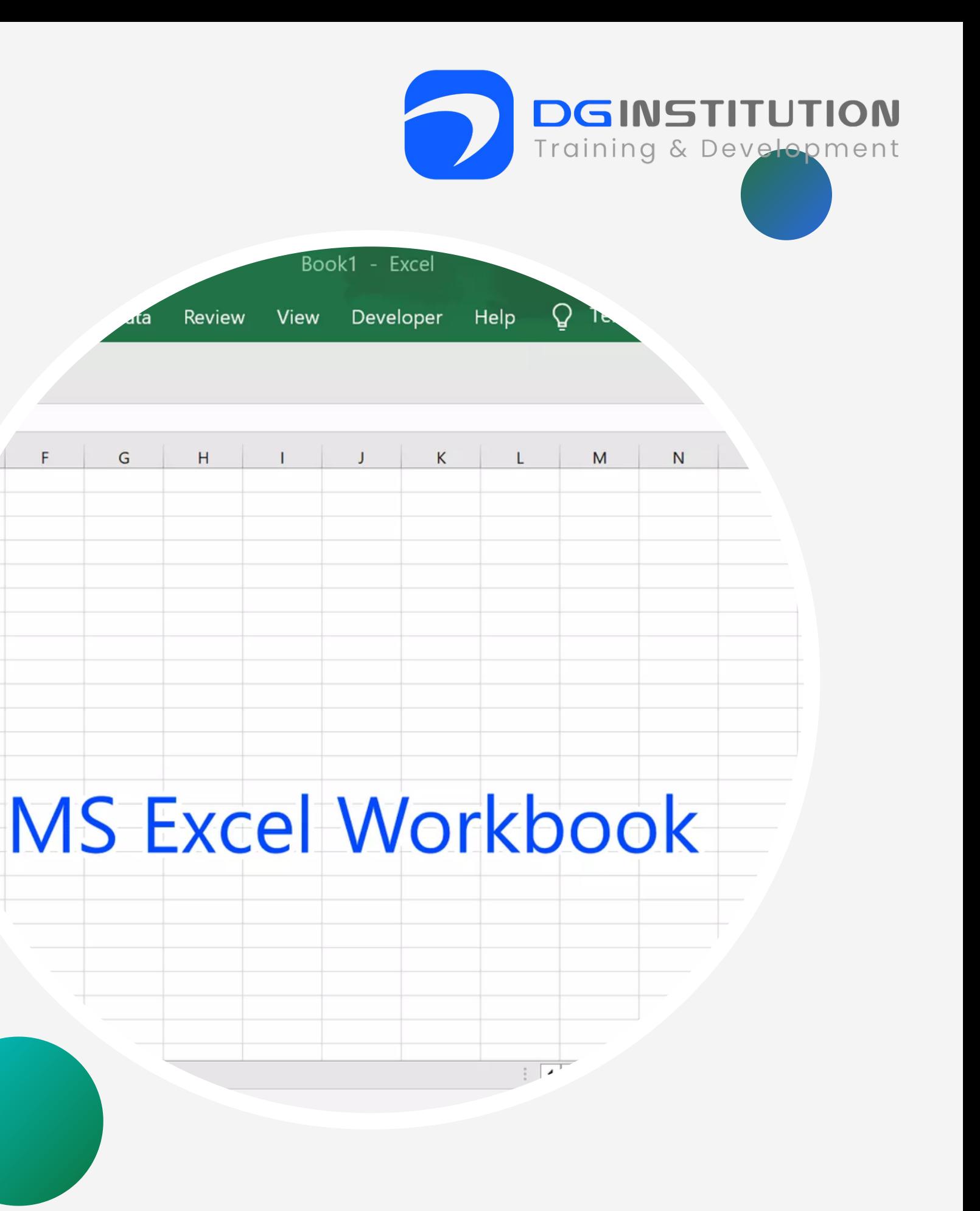

- Introduction to Microsoft Excel.
- Starting Excel and creating a new workbook.
- Understanding the Excel interface (Ribbon, cells, rows, columns).

#### **2. Entering Data**

- Typing and editing data in cells.
- Data types (text, numbers, dates).
- Using basic formatting (font size, bold, italic, etc.).

#### 1.**Getting Started**

### **4.Basic FormulasandFunctions**

- Creating simple formulas (e.g., addition,
	- subtraction, multiplication, division).
- Using common functions (SUM, AVERAGE,
	- MAX, MIN).
- AutoSum and AutoFill.

#### **3. Cell Referencing**

- Understanding cell addresses (e.g., A1, B2).
- Relative vs. absolute cell references.

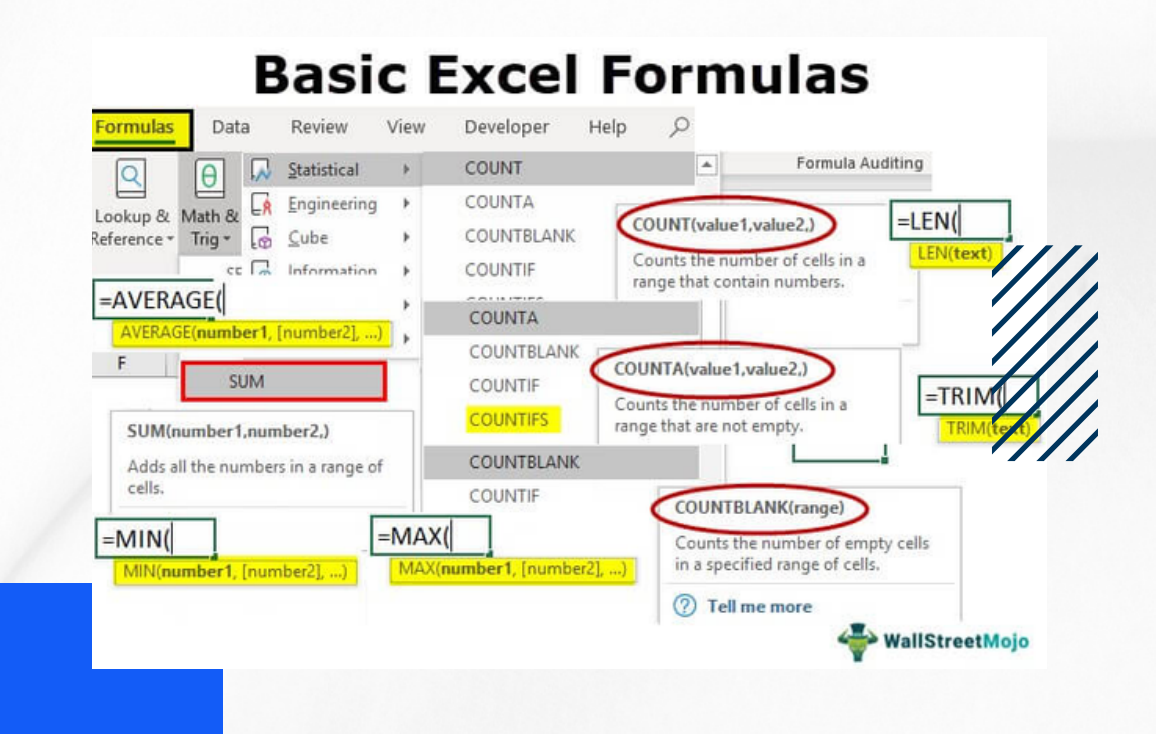

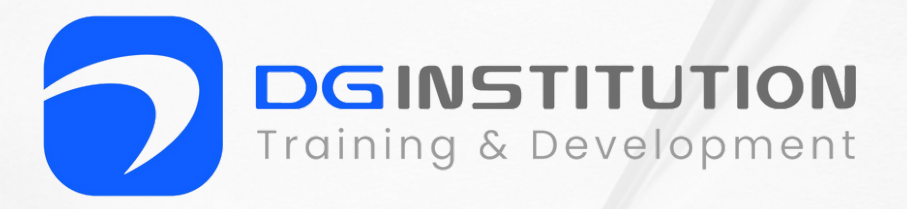

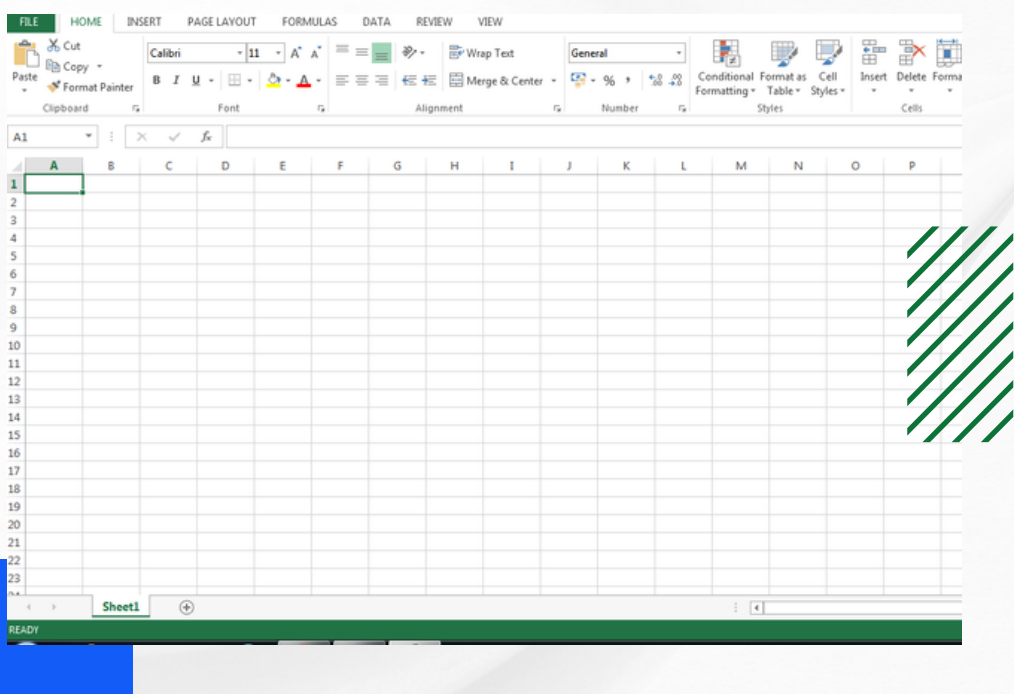

- Changing number formats (currency, percentage, date).
- Cell alignment and text wrapping.
- Applying cell borders and shading.

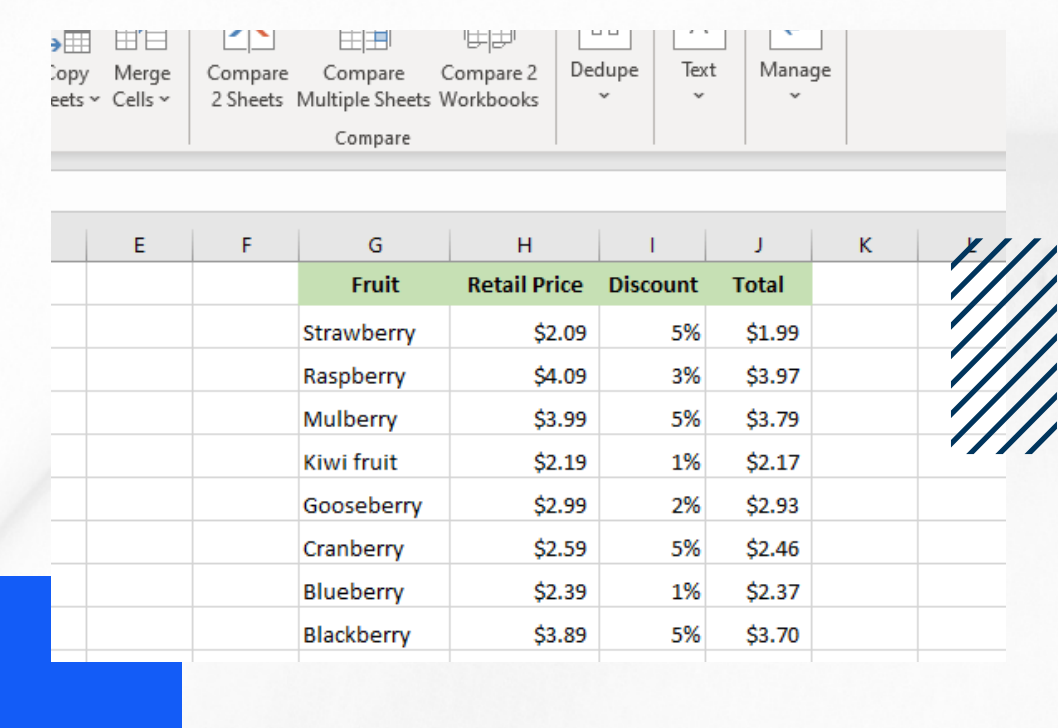

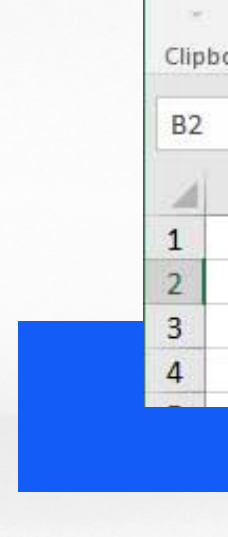

Past

### **6.ManagingWorksheets**

Adding, renaming, and deleting

worksheets.

- Navigating between worksheets.
- Moving and copying worksheets.

#### **5. Formatting Cells**

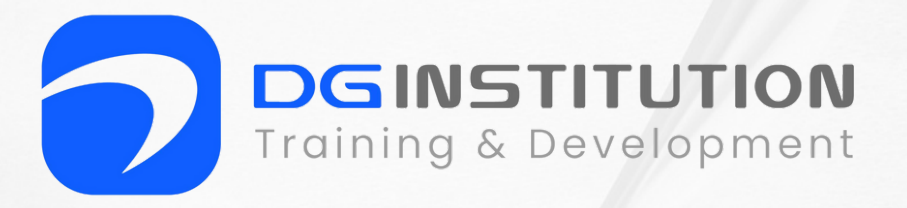

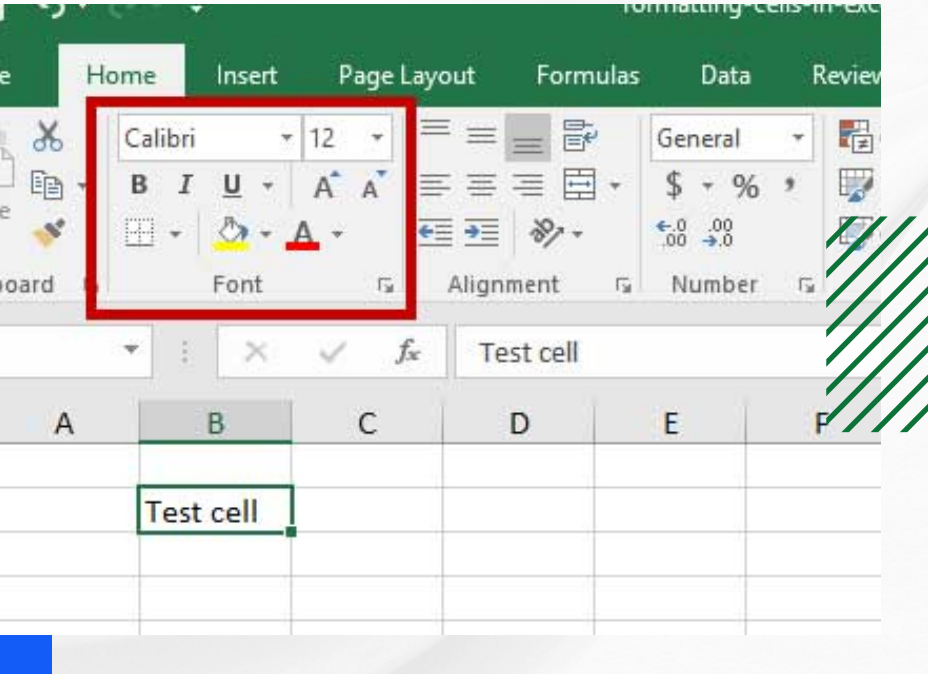

#### **8.ChartsandGraphs**

Creating simple charts (e.g., bar charts, pie

charts).

- Formatting charts.
- 

Adding chart titles and labels.

#### **7. Data Management**

- **Sorting data.**
- Filtering data.
- Removing duplicates.

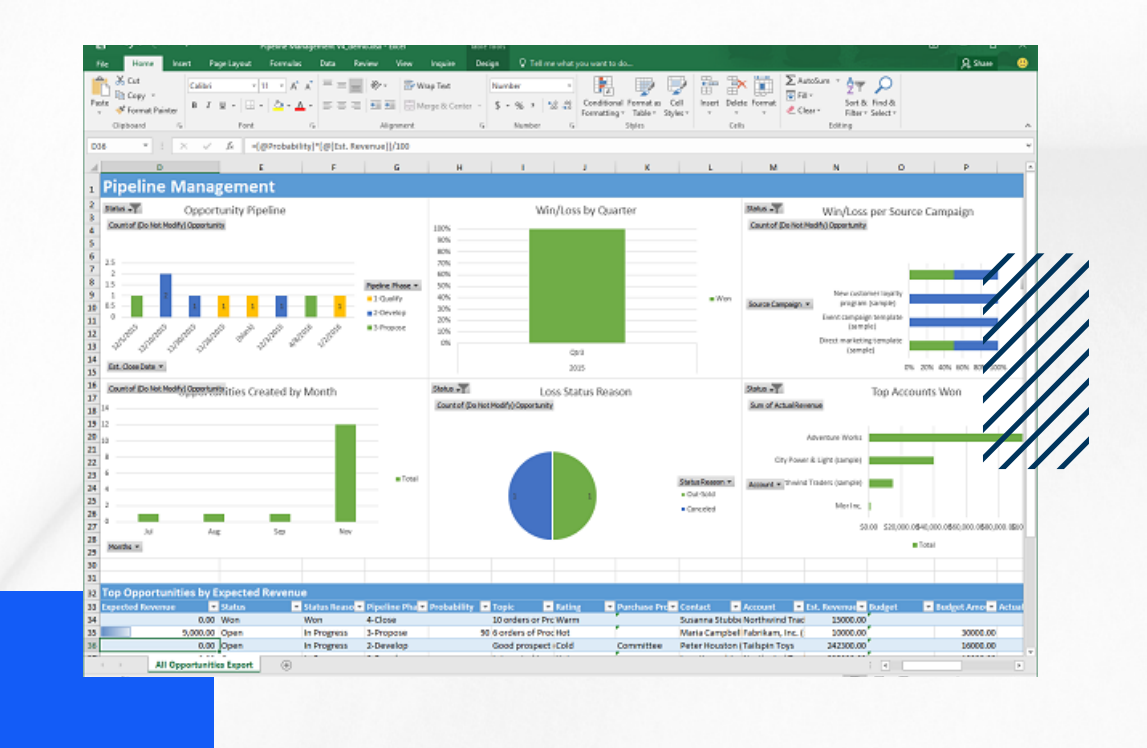

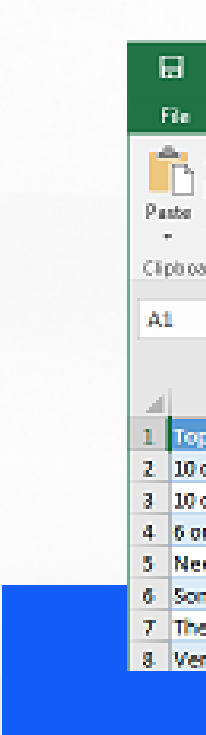

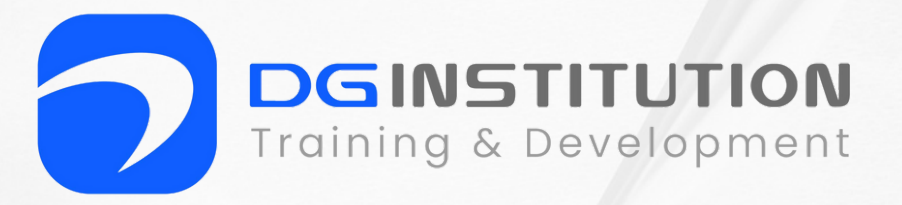

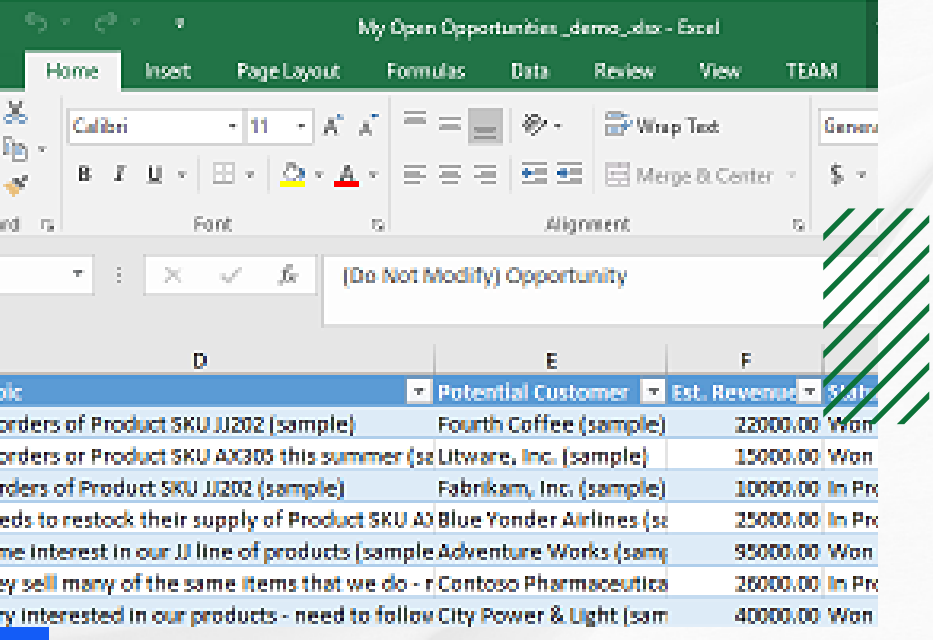

- Using the IF function for conditional statements.
- Creating basic pivot tables.
- Sorting and filtering data in pivot tables.

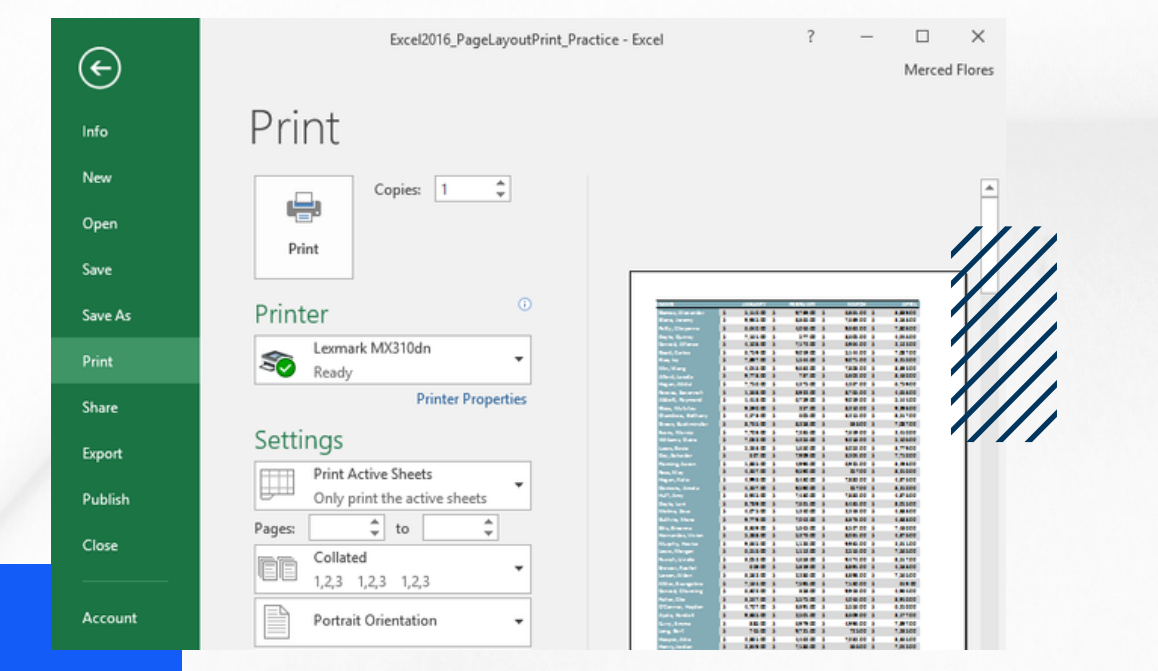

### **10. Printing and Page Setup**

**Microsoft Excel** 

Data

Analyze

- Print preview.
- Setting print options.
- 

Adjusting page layout and orientation.

#### **9. Basic Data Analysis**

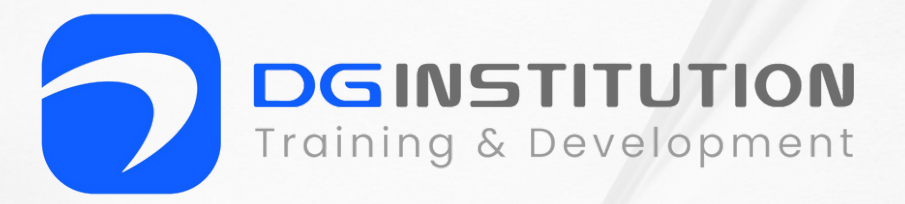

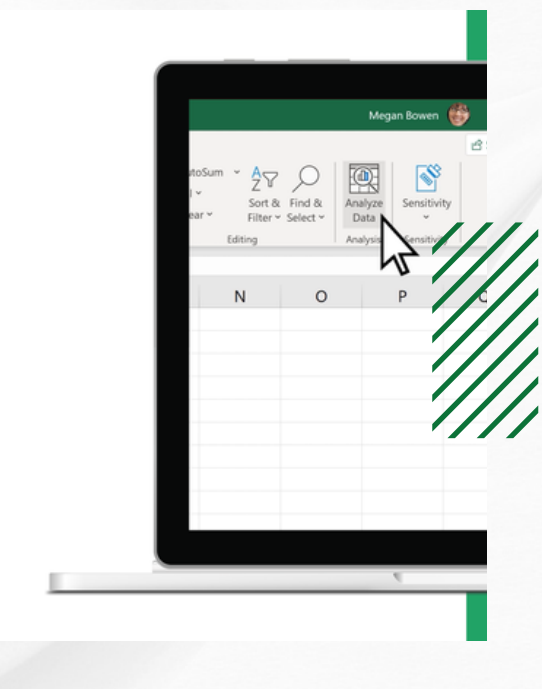

- Saving workbooks in different formats (e.g., .xlsx, .csv).
- Sharing workbooks via email or cloud storage.
- Protecting worksheets and workbooks with passwords.

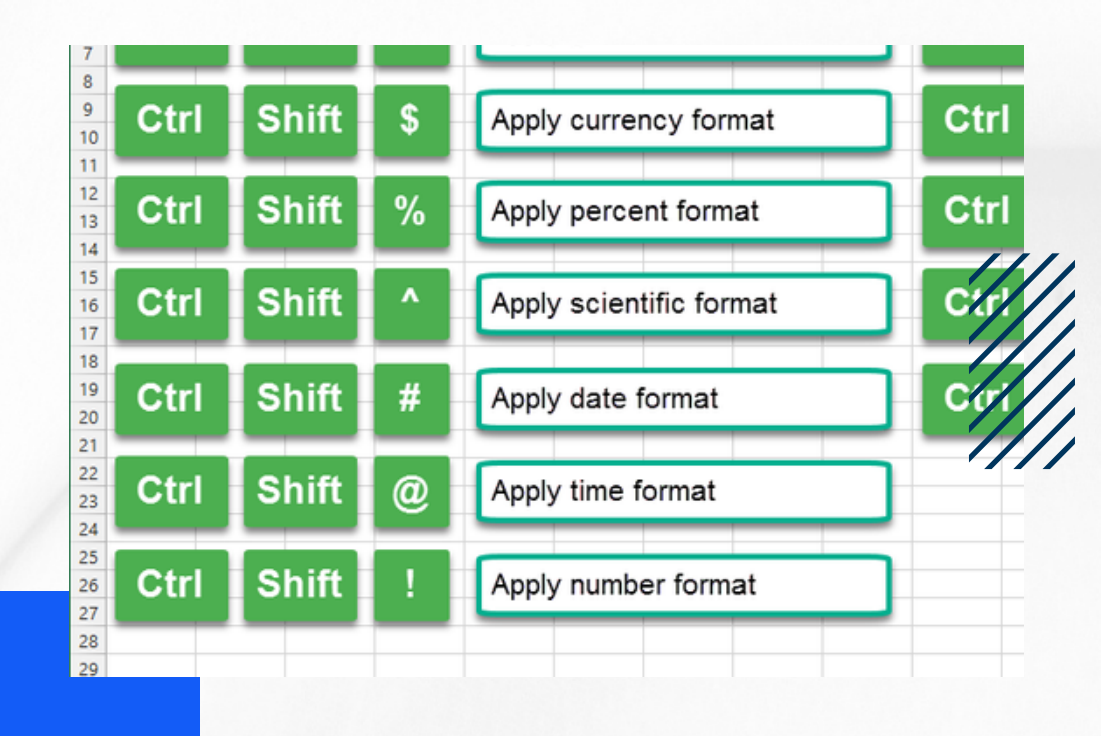

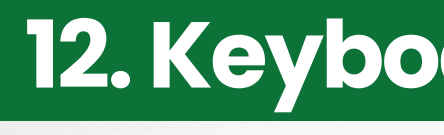

Common keyboard shortcuts for efficiency.

#### **11. Saving and Sharing**

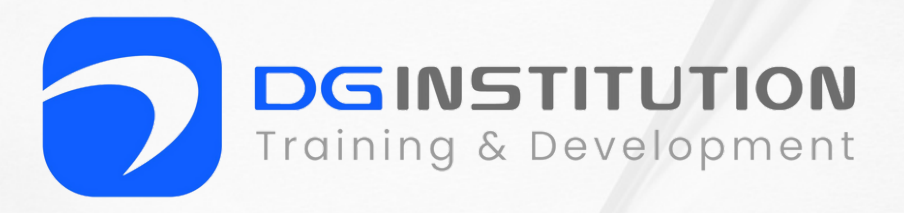

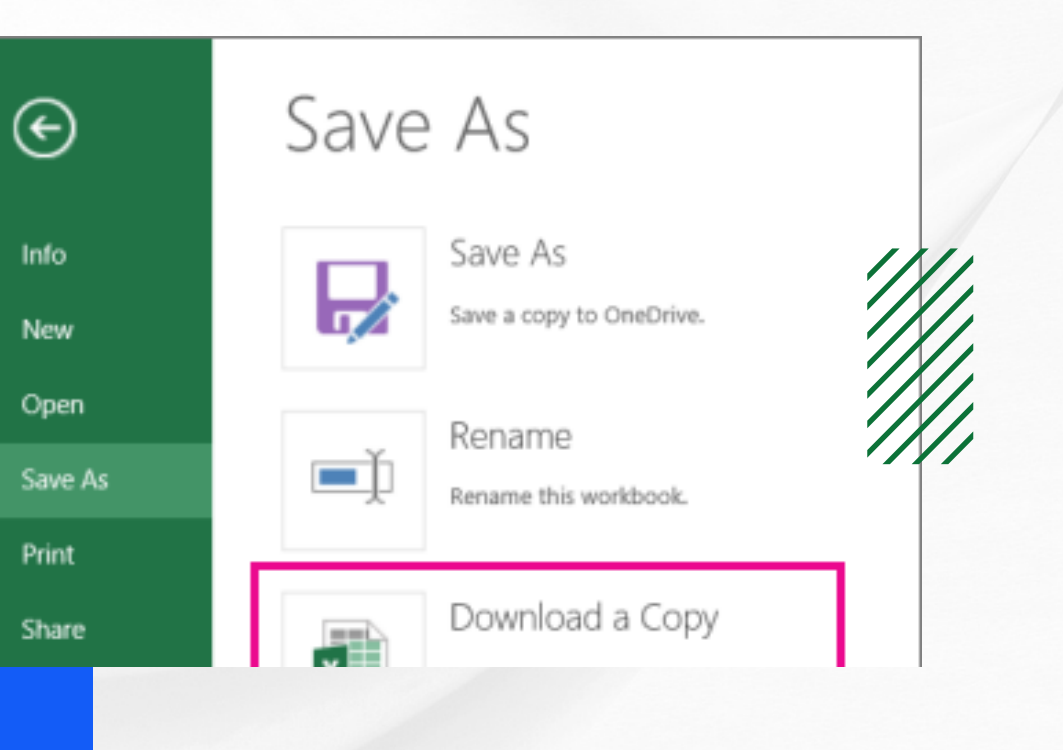

#### **12. Keyboard Shortcuts**

### **DGIN** Training & Devel **Table of Content FOR MS POWERPOINT**

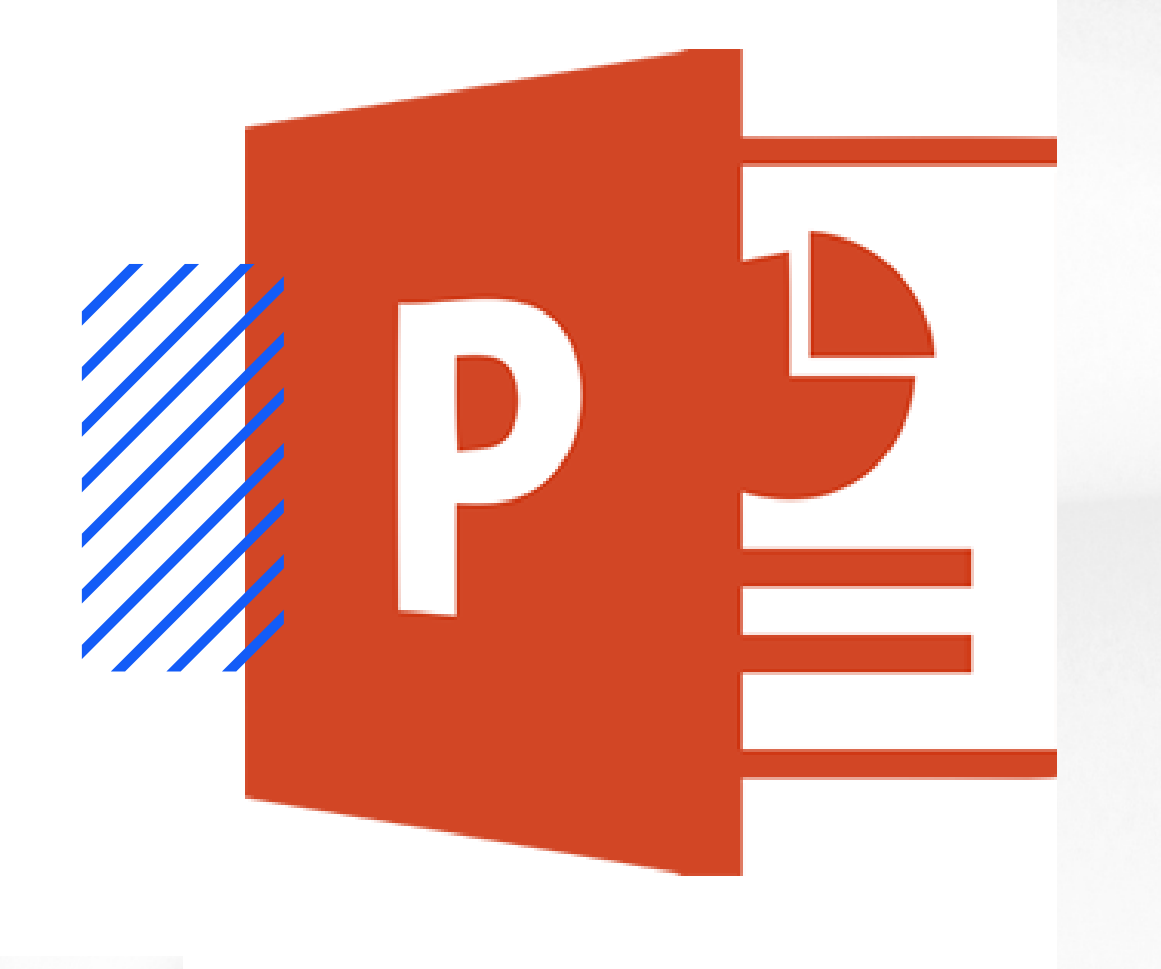

- **Getting Started**
- Slides and Layouts
- Adding and Formatting Text
- **Adding and Formatting Images**
- **Slide Transitions**
- Animations

- Adding Shapes and Objects
- Design Themes and Templates
- **Adding Speaker Notes**
- **Saving and Exporting** 
	- **Slide Show Presentation**
	- **Printing Slides**

#### **1. Getting Started**

- Introduction to Microsoft PowerPoint.
- **Starting PowerPoint and creating a new** presentation.
- Understanding the PowerPoint interface

- Creating and deleting slides.
- Applying different slide layouts (title slide, content slide, etc.).
- Rearranging slides.

#### **2.SlidesandLayouts**

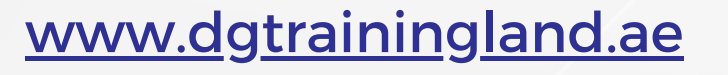

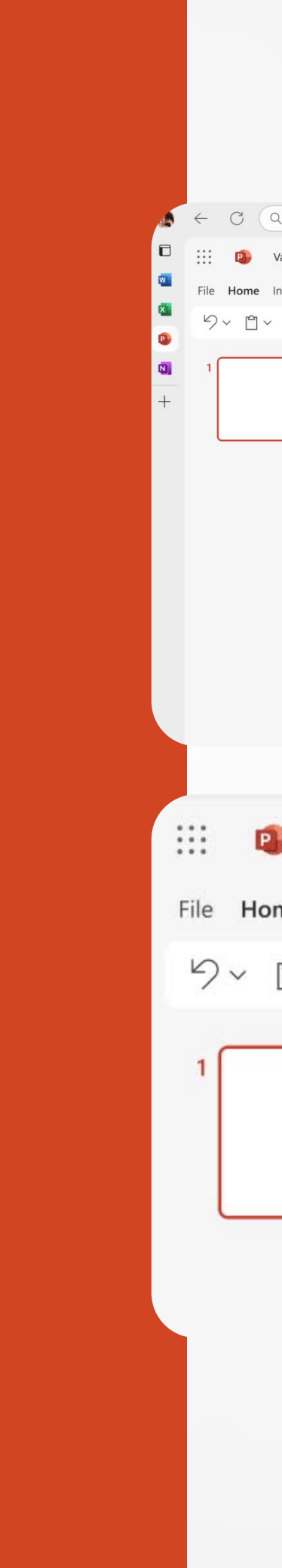

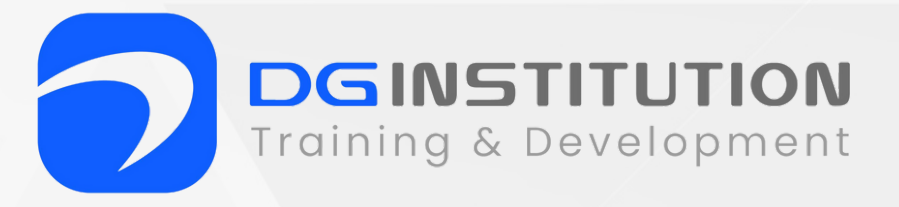

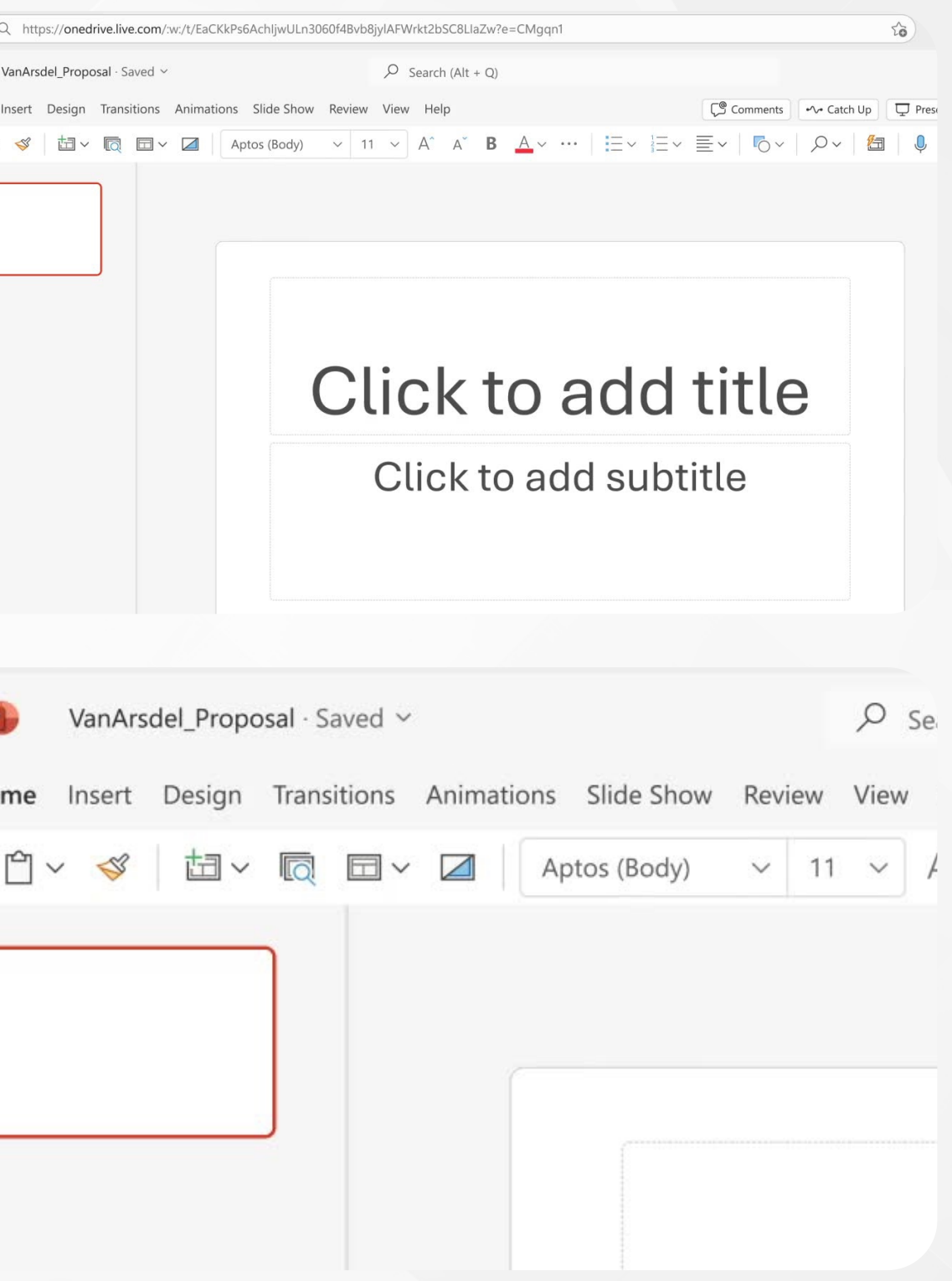

#### **3. Adding and Formatting Text**

- Typing and editing text in placeholders.
- Formatting text (font size, color, style).
- Using bullet points and numbering.

- Inserting images and graphics.
- Resizing and moving images.
- Applying basic image formatting (brightness, contrast, etc.).

#### **4. AddingandFormattingImages**

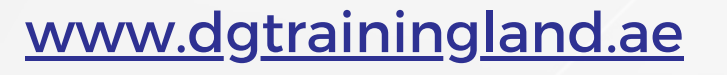

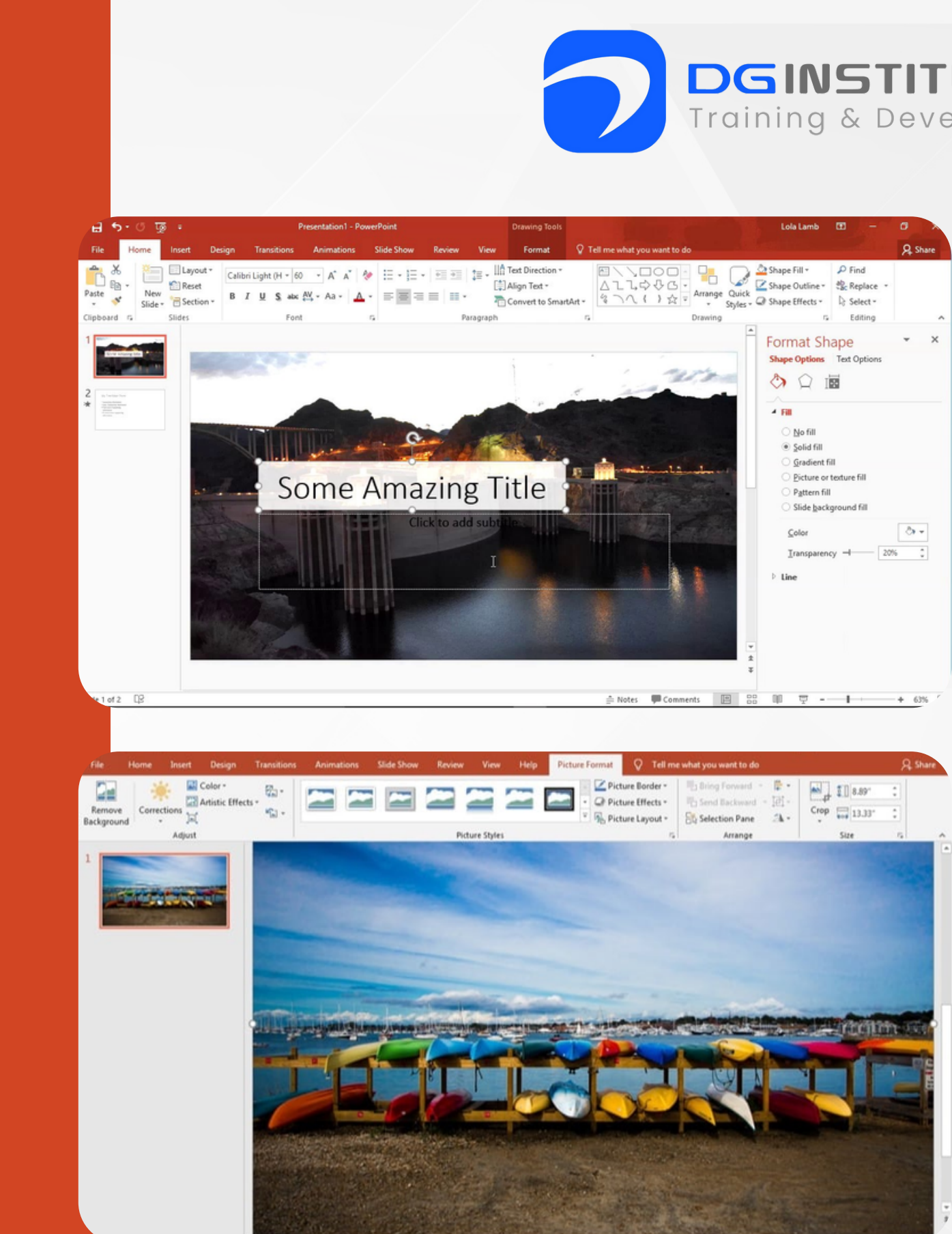

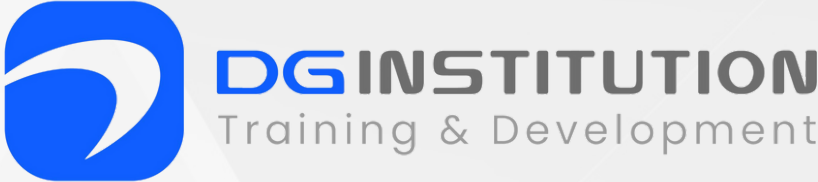

#### **5. Slide Transitions**

- Adding slide transitions for visual effects.
- Adjusting transition speed and timing.

- Adding entrance, exit, and emphasis animations to objects.
- Adjusting animation settings.

#### **6. Animations**

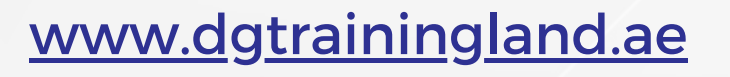

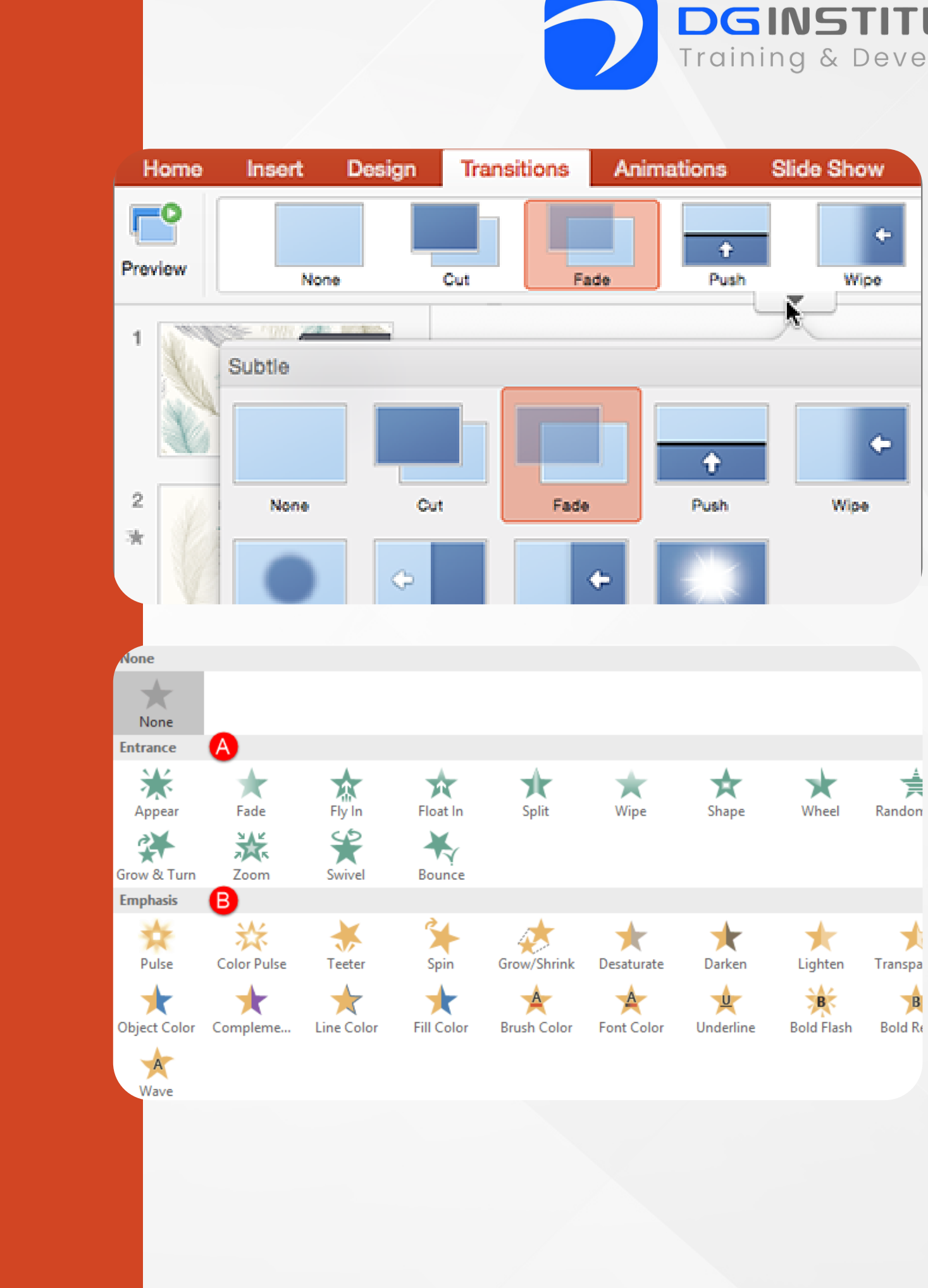

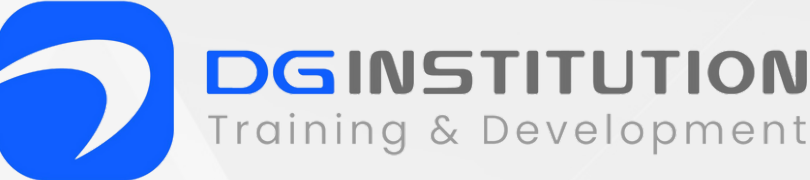

#### **7. Adding Shapes and Objects**

- Inserting shapes, lines, and text boxes.
- Formatting shapes and objects (color, outline, etc.).
- Grouping and ungrouping objects.

#### **8. Design Themes and Templates**

- Applying design themes and templates for consistent formatting.
- Customizing themes and backgrounds.

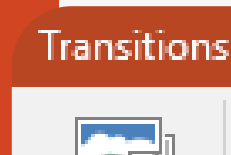

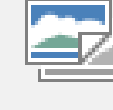

Photo Album -

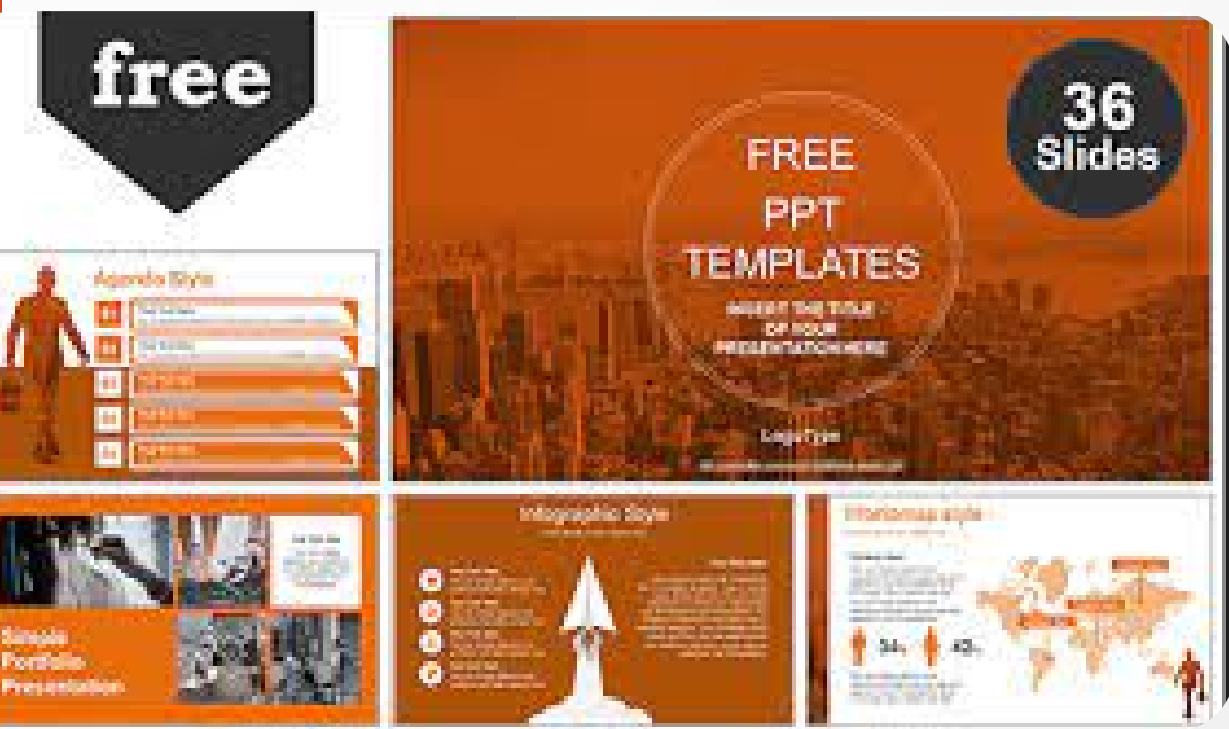

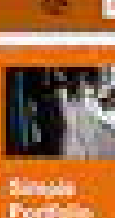

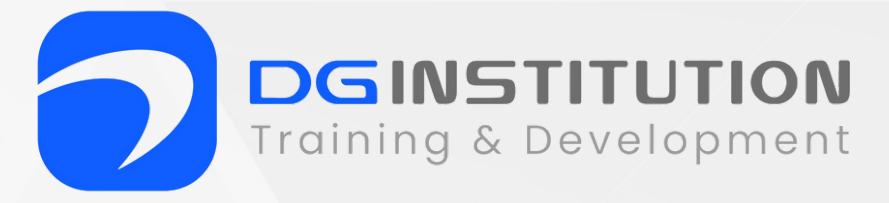

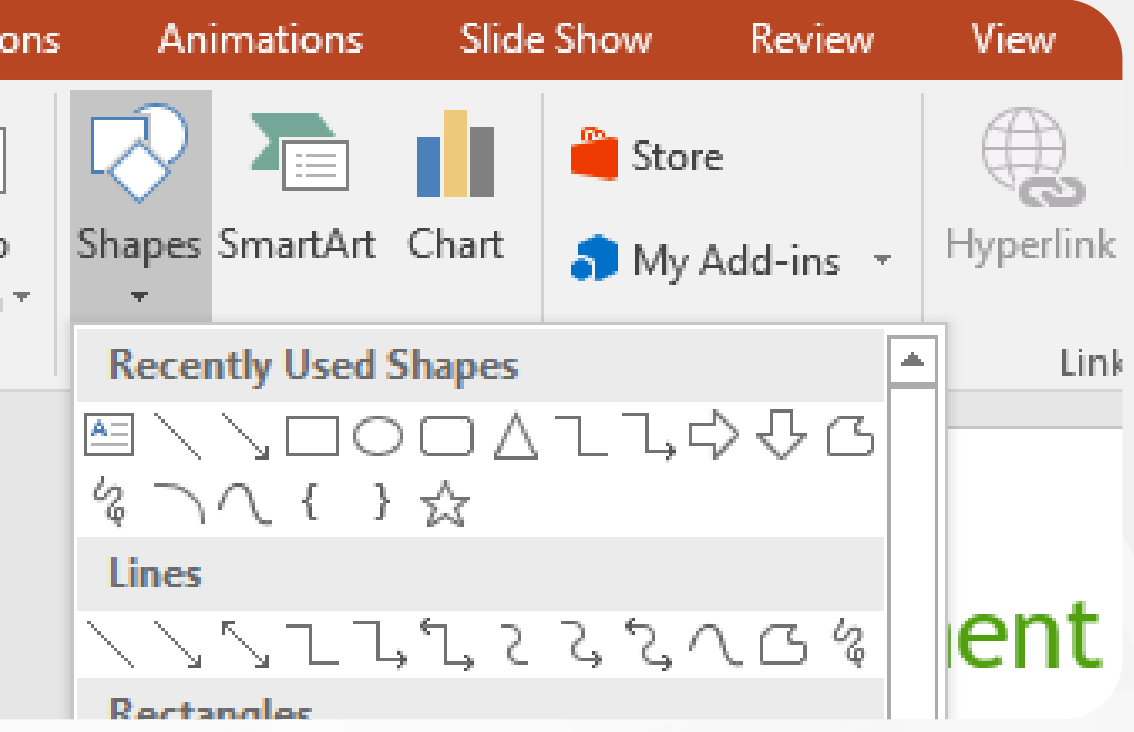

#### **9. Adding Speaker Notes**

- Adding and viewing speaker notes for presenter guidance.
- Printing notes pages for reference.

#### **10. Saving and Exporting**

- **Saving presentations in different formats** (e.g., .pptx, .pdf).
- Exporting slides for online sharing or printing.

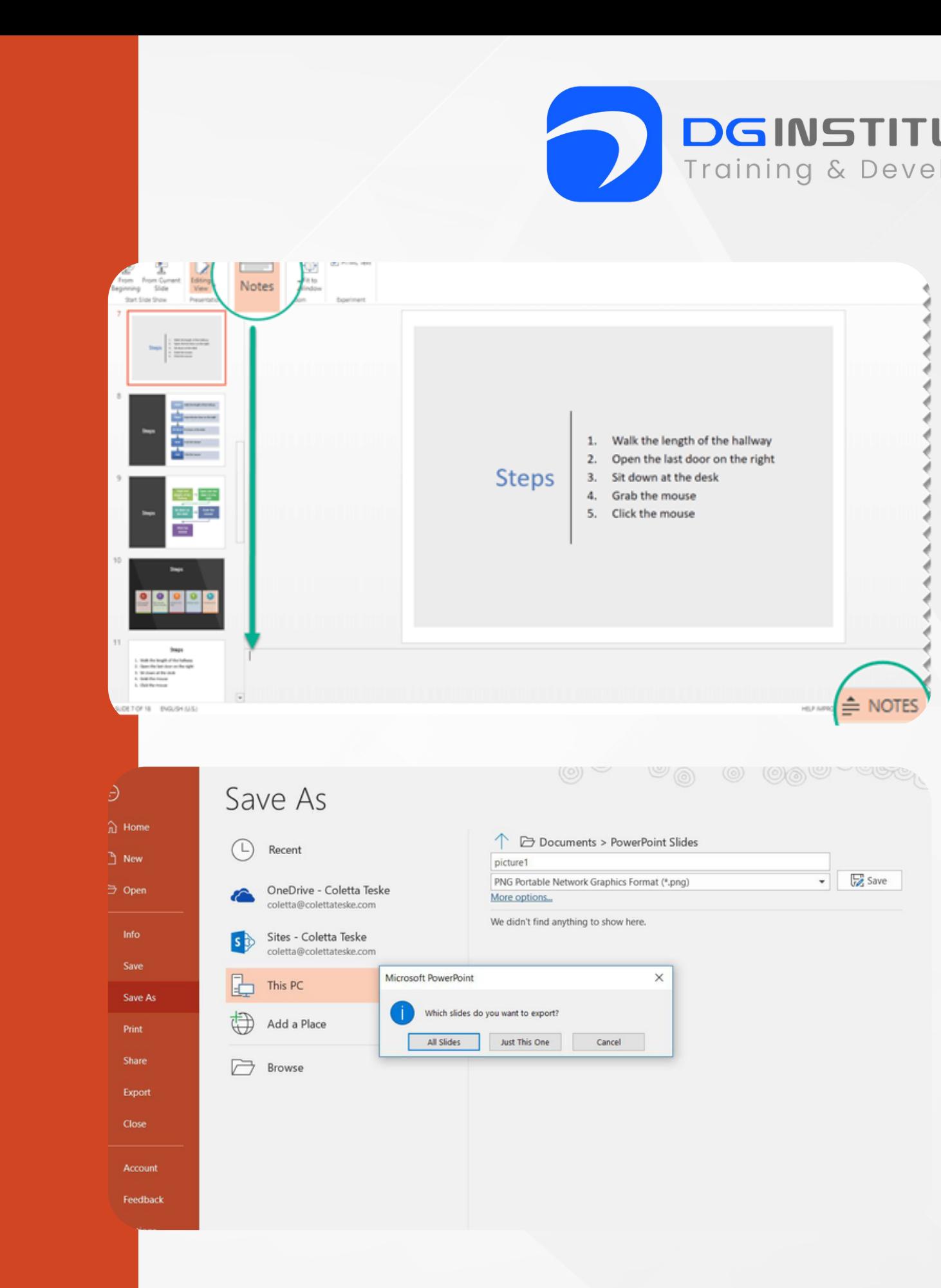

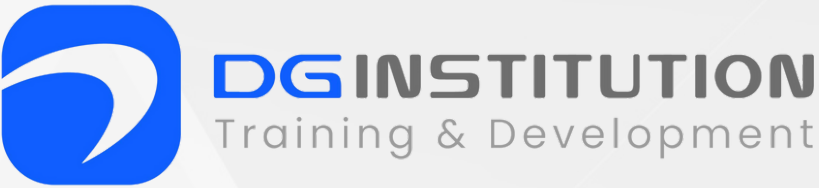

#### **11. Slide Show Presentation**

- Starting a slide show from the beginning or a specific slide.
- Navigating through slides during a presentation.
- Using the Presenter View (if available).

#### **12. Printing Slides**

- Printing slides, handouts, and notes pages.
- Setting print options.

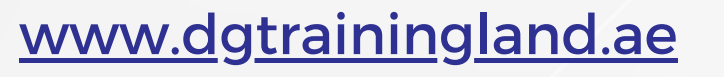

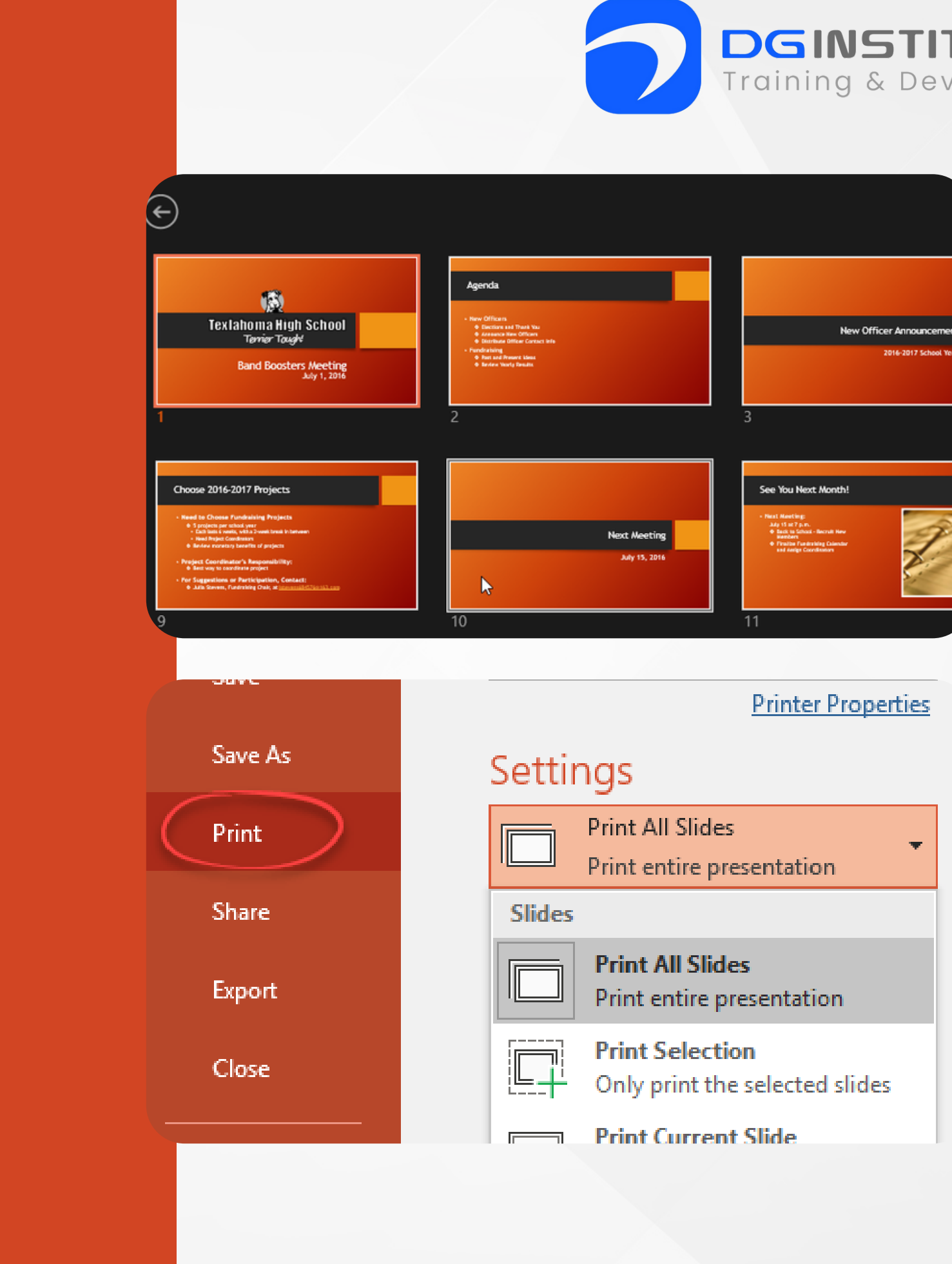

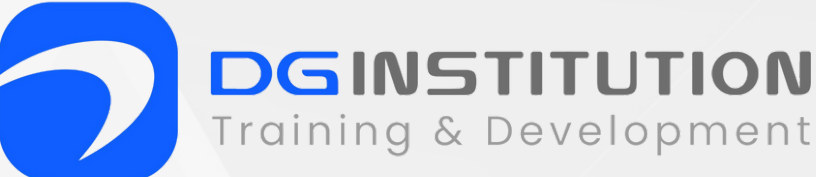

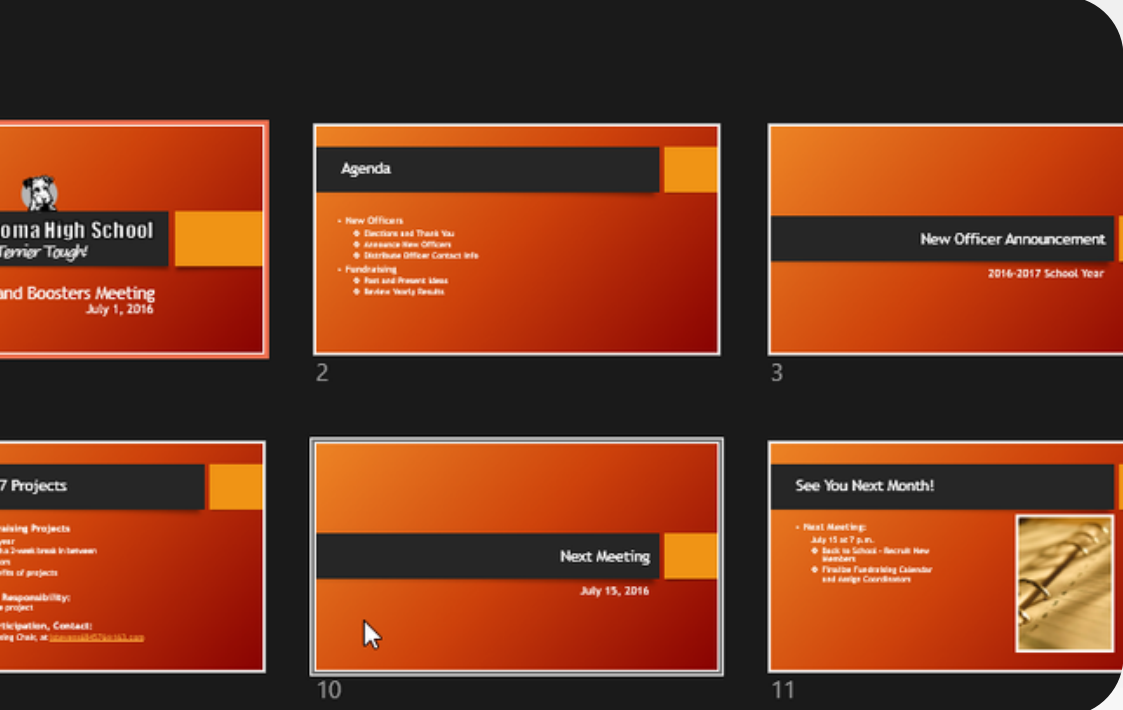

#### **Reach out.**

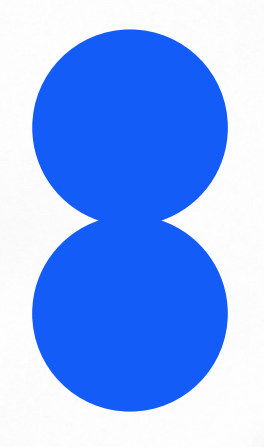

# **GOT QUESTIONS?**

**Office 1404, Al Shafar Tower 1,**  $\bullet$ **Barsha Heights, TECOM. Sheikh Zahed Road +971 50 100 4958 info@dgtrainingland.ae**

**+971 50 100 4958**

**info@dgtrainingland.ae**

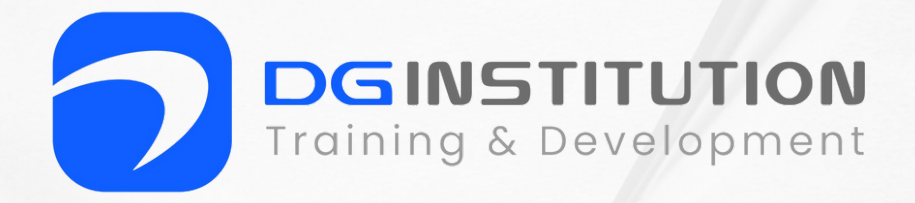

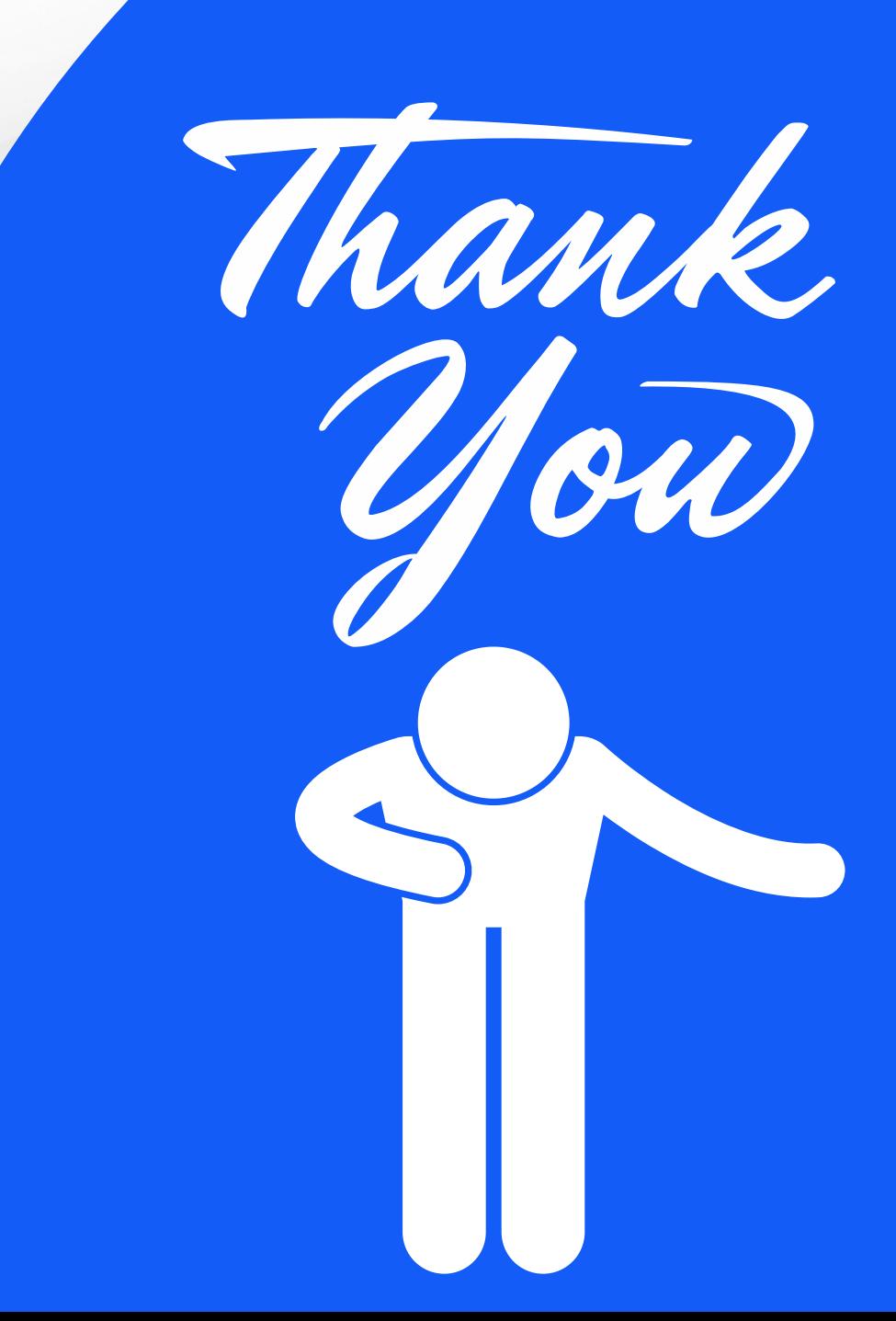